# Register your product and get support at www.philips.com/welcome

HTS3373

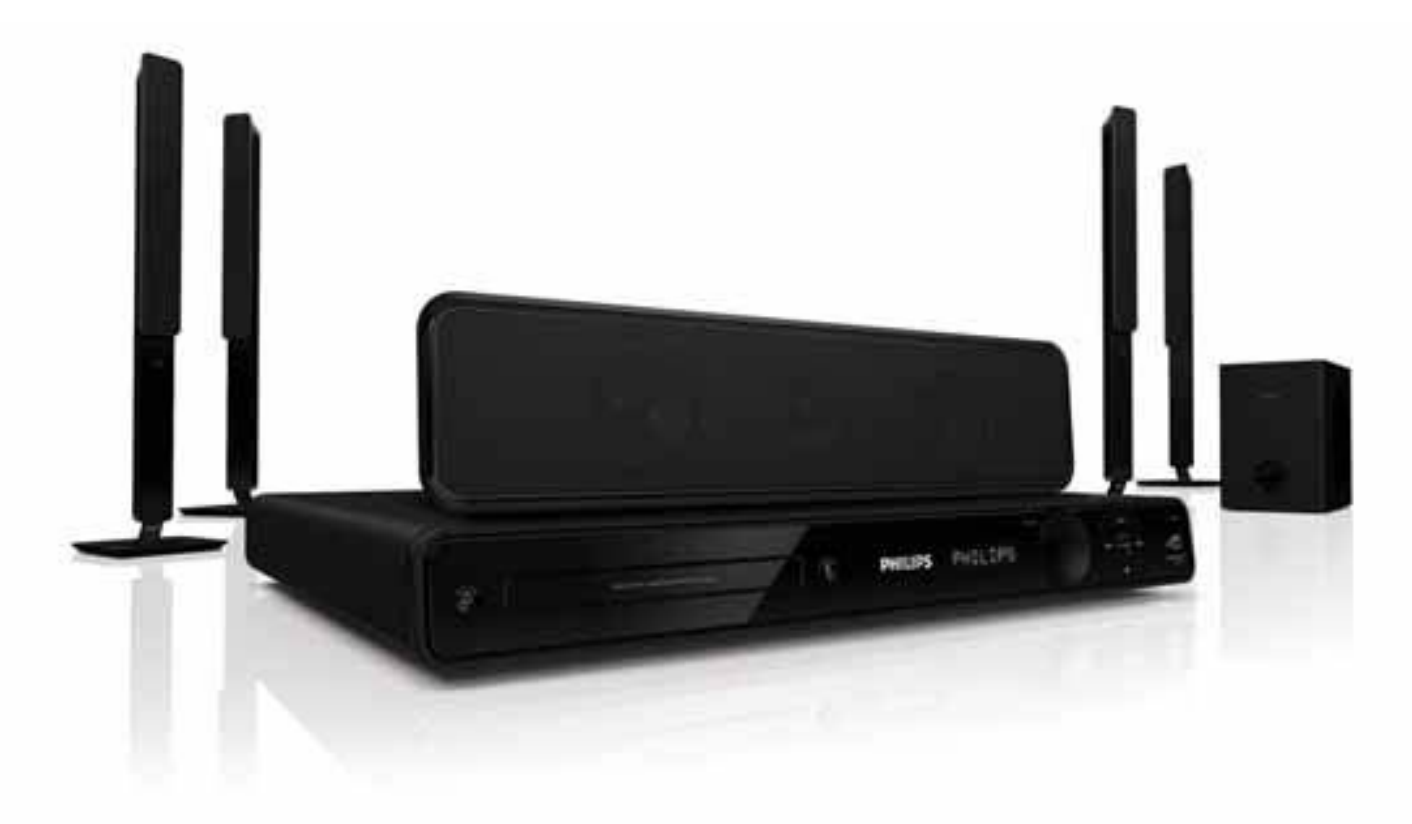

# **PHILIPS**

# Sommario

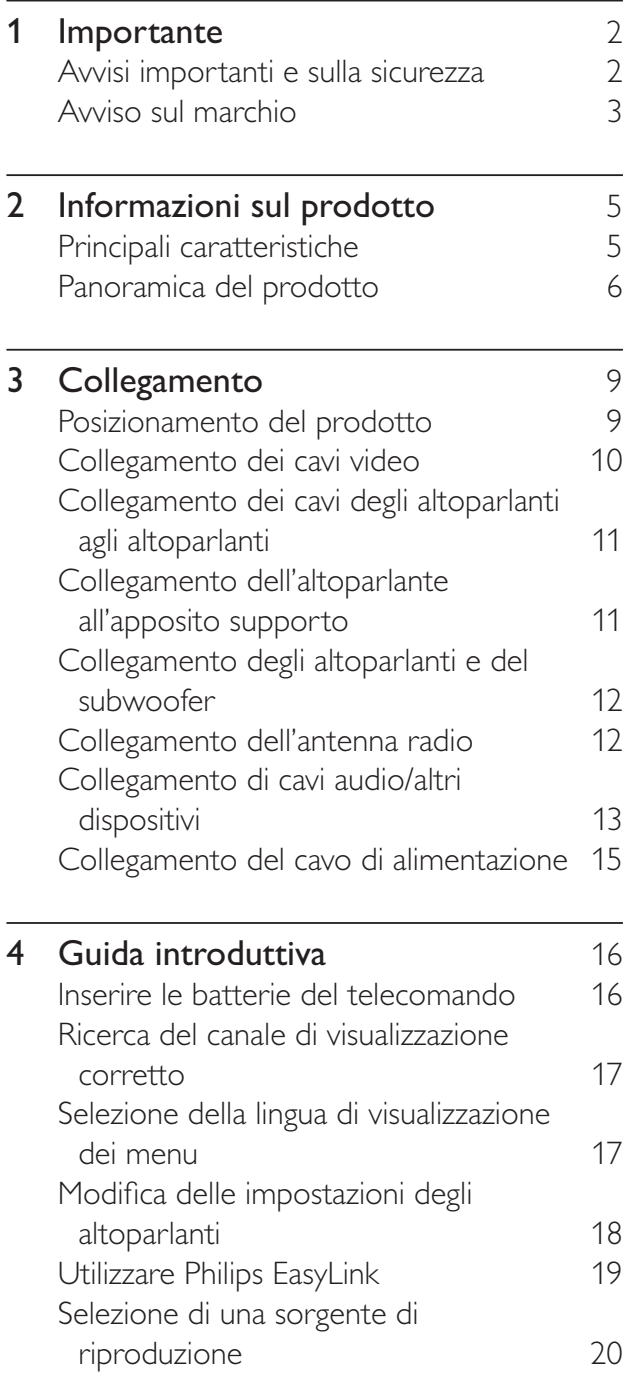

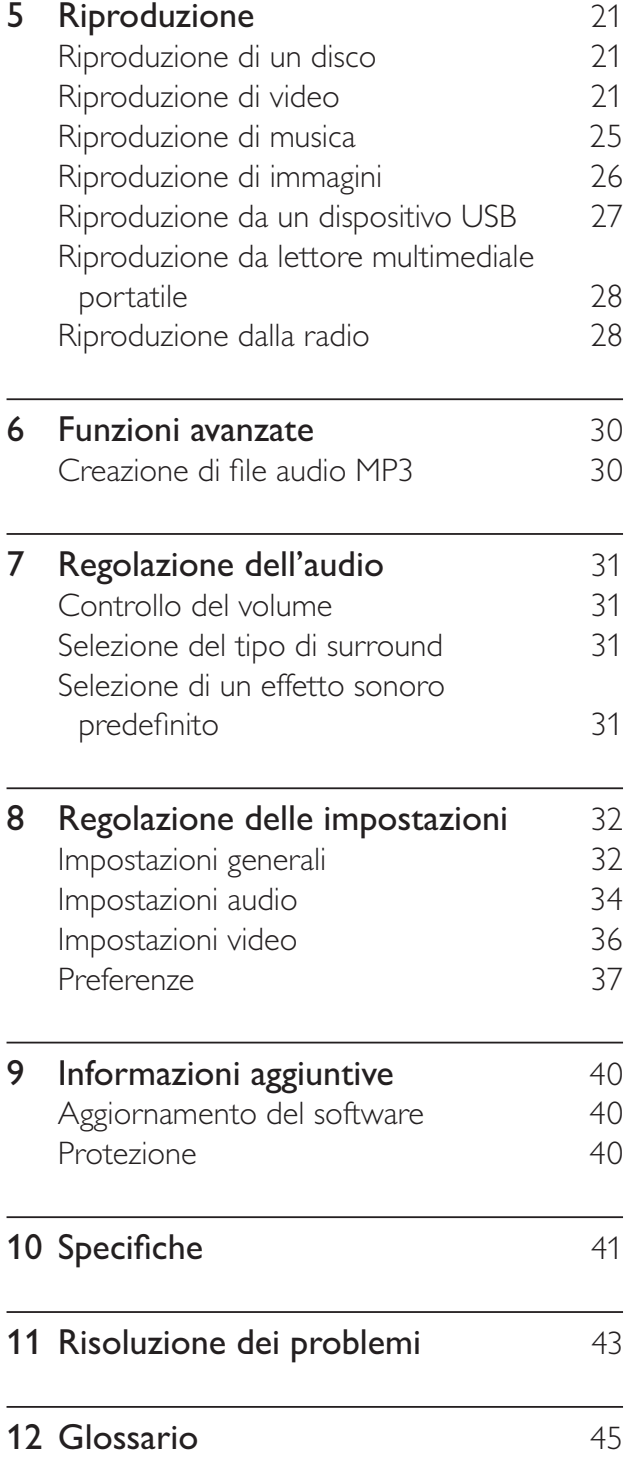

IT

Italiano

# 1 Importante

# Avvisi importanti e sulla sicurezza

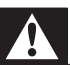

# Avvertenza

- Rischio di surriscaldamento! Non installare il prodotto in uno spazio ristretto. Lasciare uno spazio di almeno 10 cm intorno al prodotto per consentirne la ventilazione. Accertarsi che le aperture di ventilazione del prodotto non siano mai coperte da tende o altri oggetti.
- Non posizionare mai il prodotto, il telecomando o le batterie vicino a fiamme esposte o ad altre fonti di calore, inclusa la luce diretta del sole.
- Utilizzare il prodotto solo in interni. Tenere lontano il prodotto da acqua, umidità e oggetti contenenti liquido.
- Non posizionare mai il prodotto su un'altra apparecchiatura elettrica.
- Tenersi a distanza dal prodotto durante i temporali.
- Se si usa la spina di alimentazione o un accoppiatore per scollegare il dispositivo, assicurarsi che la spina e l'accoppiatore siano facilmente accessibili.
- Radiazione laser visibile e invisibile all'apertura. Evitare l'esposizione al raggio laser.

# $\epsilon$

Questo prodotto è conforme ai requisiti essenziali e alle altre disposizioni fondamentali delle direttive 2006/95/EC (bassa tensione), 2004/108/EC (EMC).

# Copyright

# Be responsible Respect copyrights

Il presente prodotto contiene tecnologie coperte da copyright protette da diritti di metodo di alcuni brevetti USA e altri diritti sulla proprietà intellettuale di proprietà di Macrovision Corporation e di altri titolari di diritti. L'uso di questa tecnologia coperta da copyright deve essere autorizzato da Macrovision Corporation ed è diretta solo all'uso domestico o ad altri usi limitati, fatti salvi i casi autorizzati da parte di Macrovision Corporation. Sono proibite la decodifica o il disassemblaggio.

# Copyright nel Regno Unito

Per la registrazione o riproduzione del materiale potrebbe essere necessaria l'autorizzazione. Vedere il Copyright Act 1956 e i Performer's Protection Acts dal 1958 al 1972.

# Fusibile di rete (solo Regno Unito)

Questo prodotto è dotato di una regolare spina pressofusa. Nel caso in cui si renda necessario procedere alla sostituzione del fusibile di rete, sostituirlo con un fusibile di valore corrispondente a quello indicato sul connettore (ad esempio 10A).

- 1 Rimuovere il coperchio del fusibile e il fusibile.
- 2 Il nuovo fusibile deve essere conforme alla norma BS 1362 e presentare il marchio di approvazione ASTA. In caso di smarrimento del fusibile, rivolgersi al rivenditore per richiedere il tipo corretto da utilizzare.
- **3** Riposizionare il coperchio del fusibile.

#### Nota

• Per essere conforme alla direttiva EMC (2004/108/EC), la spina di alimentazione di questo prodotto non deve essere asportata dal cavo di alimentazione.

# Smaltimento del prodotto e delle batterie

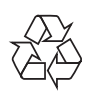

Questo prodotto è stato progettato e realizzato con materiali e componenti di alta qualità, che possono essere riciclati e riutilizzati.

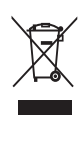

Quando questo simbolo del contenitore barrato è associato a un prodotto, significa che il prodotto stesso rientra nell'ambito della Direttiva Europea 2002/96/CE. Informarsi sul sistema di raccolta differenziata in vigore per i prodotti elettrici ed elettronici.

Agire come stabilito dalle normative locali e non smaltire i vecchi prodotti con la normale spazzatura.

Il corretto smaltimento dei prodotti non più utilizzabili aiuta a prevenire l'inquinamento ambientale e possibili danni alla salute.

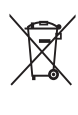

Il prodotto funziona con batterie che rientrano nella direttiva europea 2006/66/ CE e che non possono essere smaltite con i normali rifiuti domestici.

Informarsi sulle normative locali relative alla raccolta differenziata delle batterie: un corretto smaltimento permette di evitare conseguenze negative per l'ambiente e la salute.

# Avviso sul marchio

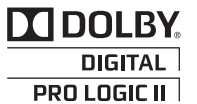

Prodotto sotto licenza da Dolby Laboratories. Dolby, Pro Logic e il simbolo con la doppia D sono marchi di Dolby Laboratories.

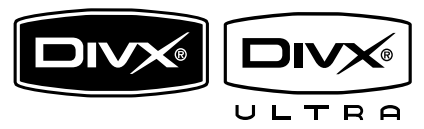

DivX, DivX Certified e i loghi associati sono marchi di DivX, Inc. e vengono utilizzati su licenza.

Prodotto con certificazione ufficiale DivX® Ultra.

È in grado di riprodurre tutte le versioni dei video in formato DivX ® (inclusa la versione DivX ® 6) con riproduzione avanzata dei file multimediali DivX® e del formato multimediale DivX®.

Consente di riprodurre video DivX® contenenti menu, sottotitoli e brani audio.

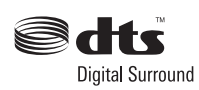

Prodotto su licenza in conformità ai brevetti USA n. 5.451.942; 5.956.674; 5.974.380; 5.978.762; 6.487.535 e altri e di altri paesi emessi o in via di approvazione. DTS e DTS Digital Surround sono marchi registrati; il logo e il simbolo DTS sono marchi di DTS, Inc. © 1996-2008 DTS, Inc. Tutti i diritti riservati.

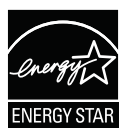

ENERGY STAR e il marchio ENERGY STAR sono marchi registrati negli Stati Uniti.

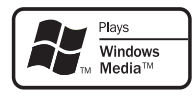

Windows Media e il logo Windows sono marchi o marchi registrati di Microsoft Corporation negli Stati Uniti e/o in altri paesi.

# HOMI

HDMI, il logo HDMI e High-Definition Multimedia Interface sono marchi o marchi registrati di HDMI licensing LLC.

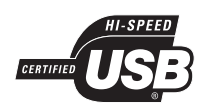

I loghi USB-IF sono marchi di Universal Serial Bus Implementers Forum, Inc.

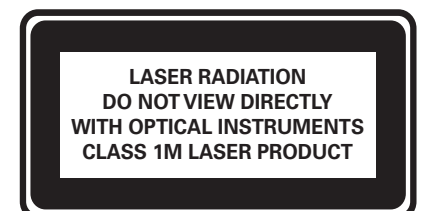

# 2 Informazioni sul prodotto

Congratulazioni per l'acquisto e benvenuti in Philips! Per trarre il massimo vantaggio dall'assistenza fornita da Philips, registrare il proprio prodotto sul sito www.philips.com/ welcome.

# Principali caratteristiche

## Upscaling video fino a 1080p

Questa funzione permette di visualizzare i contenuti su disco con la migliore qualità dell'immagine disponibile per HDTV. Questo prodotto consente una riproduzione video ad alta definizione con una risoluzione fino a 1080p, immagini dettagliate, più nitide e più realistiche, per offrire un'esperienza visiva coinvolgente.

#### Philips EasyLink

Il prodotto supporta Philips EasyLink, che utilizza il protocollo HDMI CEC (Consumer Electronics Control). I dispositivi conformi a EasyLink collegati mediante i connettori HDMI possono essere controllati con un unico telecomando.

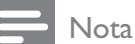

• Philips non garantisce l'interoperabilità al 100% con tutti i dispositivi HDMI CEC.

#### Un'incredibile esperienza sonora grazie all'audio surround non compresso multicanale

Questo sistema Home Theater supporta 5.1 canali di audio non compresso per offrire un'esperienza audio realistica simile alla musica dal vivo.

# Collegamento MP3 e collegamento USB 2.0 ad alta velocità

È sufficiente collegare un dispositivo USB al jack USB per riprodurre file MP3/WMA/JPEG/ DivX, oppure collegare il lettore multimediale portatile al jack MP3 LINK per ottenere un'esperienza musicale di altissima qualità.

# Sincronizzazione dell'uscita audio con la riproduzione video

Questa funzione permette di sincronizzare audio e video impostando un ritardo dell'uscita audio se il segnale video inviato al TV è più lento rispetto allo streaming audio.

# Creazione di file MP3

Conversione dei brani audio preferiti da un CD audio in formato MP3. I file MP3 creati vengono salvati sul dispositivo USB.

#### Adattamento allo schermo

Consente di visualizzare i film a tutto schermo su qualsiasi televisore. Si applica solo a DVD e file JPEG.

# Codici regionali

Il lettore DVD riproduce dischi che riportano i seguenti codici regionali.

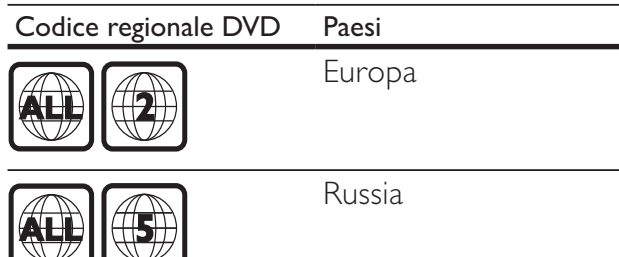

# Panoramica del prodotto

# Unità principale

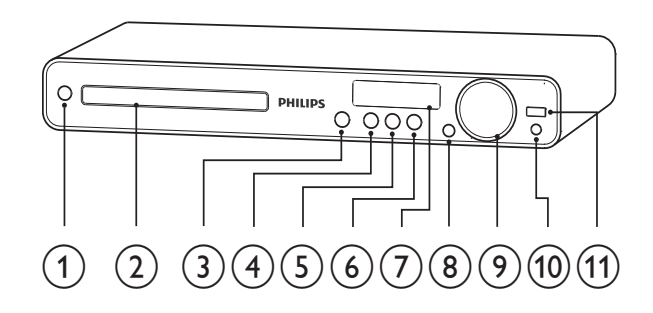

# $(1)$   $\circ$  (Standby-Acceso)

• Consente di accendere il sistema Home Theater o di passare alla modalità standby.

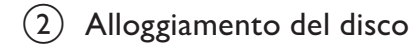

- $(3)$   $\triangleq$  (Apri/Chiudi)
	- Consente di aprire o chiudere l'alloggiamento del disco.

## $\overline{(4)}$  **DII** (Riproduci/Pausa)

- Consente di avviare, mettere in pausa o riprendere la riproduzione.
- In modalità radio, consente di effettuare la sintonizzazione automatica delle stazioni radio durante la configurazione iniziale.

# $(5)$  **II** (Arresto)

- Consente di interrompere la riproduzione.
- In modalità radio, consente di cancellare la stazione radio corrente preimpostata.

# (6) SOURCE

Consente di selezionare un supporto per la riproduzione o l'ascolto dell'audio dal dispositivo collegato.

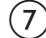

#### $(7)$  Pannello di visualizzazione

• Consente di visualizzare lo stato corrente o le informazioni relative al disco.

# $(8)$  IR sensor

• Consente di ricevere i segnali dal telecomando. Puntare il telecomando verso il sensore IR.

# $(9)$  VOL

- Consente di aumentare o ridurre il volume.
- $(10)$  MP3 LINK
	- Consente di collegare un lettore audio portatile.

# $(11)$   $\leftrightarrow$  (USB)

Consente di collegare un dispositivo USB supportato.

# Telecomando

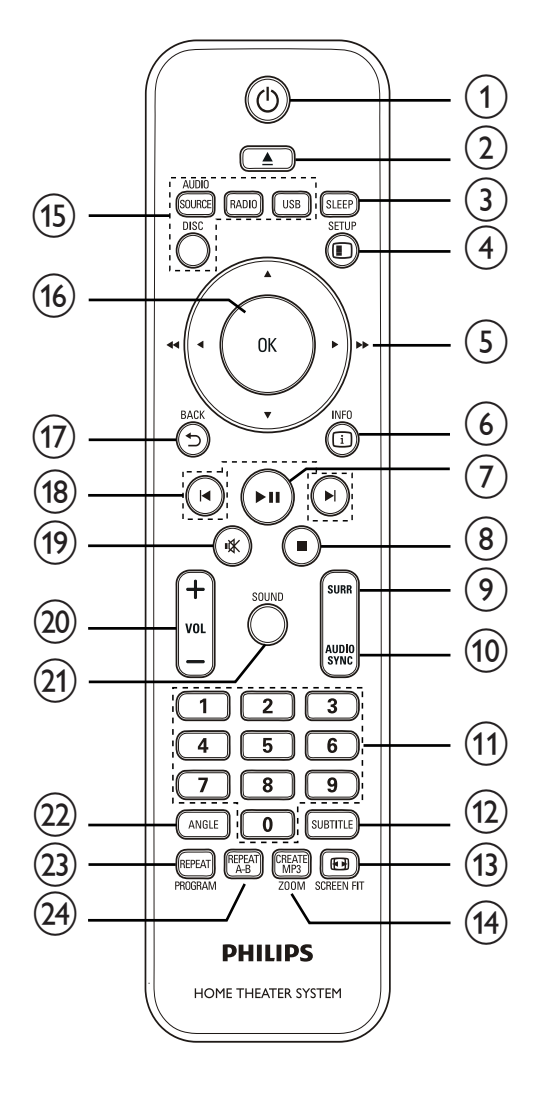

# $(1)$   $\circ$  (Standby-Acceso)

- Consente di accendere il sistema Home Theater o di passare alla modalità standby.
- Quando la funzione EasyLink è attiva, tenere premuto questo tasto per almeno tre secondi per far passare tutti i dispositivi compatibili HDMI CEC collegati al sistema alla modalità standby.
- $(2)$   $\triangle$  (Apri/Chiudi)
	- Consente di aprire o chiudere l'alloggiamento del disco.
- $(3)$  SLEEP
	- Consente di impostare un intervallo dopo il quale il sistema Home Theater passa in modalità standby.

# $(4)$   $\Box$  SETUP

• Consente di accedere o di uscire dal menu di impostazione.

# $(5)$  **AV4** (Tasti di navigazione)

- Consente di spostarsi nei menu.
- Utilizzare i tasti sinistra e destra per una ricerca veloce indietro o in avanti.
- In modalità radio, utilizzare i tasti su e giù per sintonizzarsi sulle frequenze.
- In modalità radio, premere il tasto sinistra o destra per avviare la ricerca automatica.

# $6)$   $D$  INFO

- Per i dischi, consente di visualizzare le informazioni relative allo stato corrente o al disco.
- Per le presentazioni, consente di visualizzare una miniatura dei file di foto.

# $(7)$  III (Riproduci/Pausa)

- Consente di avviare, mettere in pausa o riprendere la riproduzione.
- In modalità radio, consente di effettuare la sintonizzazione automatica delle stazioni radio durante la configurazione iniziale.

# $(8)$  **M** (Arresto)

- Consente di interrompere la riproduzione.
- In modalità radio, consente di cancellare la stazione radio corrente preimpostata.

# (9) SURR (Audio Surround)

Consente di passare all'audio surround o stereo supportato.

# $(10)$  AUDIO SYNC

- Consente di selezionare una lingua o un canale audio.
- Tenere premuto per accedere all'impostazione relativa alla sincronizzazione dell'audio, quindi premere VOL +/- per impostare il tempo di ritardo dell'audio.

# (11) Tasti numerici

• Consente di selezionare una voce da riprodurre.

# $(12)$  SUBTITLE

• Consente di scegliere la lingua dei sottotitoli di un video.

# (13) **M** SCREEN FIT

Consente di adattare il formato dell'immagine allo schermo TV (utilizzando il fattore di zoom 1.3X e 1.6X).

# $(14)$  CREATE MP3/ZOOM

- Consente di accedere al menu per creare MP3.
- Consente di ingrandire o ridurre l'immagine.

# (15) Tasti SOURCE

- AUDIO SOURCE: Consente di selezionare una sorgente di ingresso audio.
- RADIO: Consente di passare alla modalità radio FM.
- USB: Consente di passare all'origine USB.
- DISC: Consente di passare all'origine disco.

# $(16)$  OK

• Consente di confermare una voce o una selezione.

# $\rightarrow$  BACK

- Consente di tornare a una schermata precedente.
- Per i DVD, consente di accedere al menu dei titoli.
- Per i VCD versione 2.0 o SVCD con PBC attivato, consente di tornare al menu durante la riproduzione.

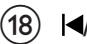

# $(18)$   $\blacktriangleleft$   $\blacktriangleright$  (Indietro/Avanti)

Consente di passare al titolo, capitolo o traccia precedente o successiva.

# $(19)$   $\mathcal K$  (Disattivazione dell'audio)

• Consente di disattivare o ripristinare l'uscita audio.

# $(20)$  VOL  $+/-$

• Consente di aumentare o ridurre il volume.

# $(21)$  SOUND

Consente di selezionare un effetto sonoro predefinito.

# $(22)$  ANGLE

• Consente di visualizzare i video da diverse angolazioni di ripresa.

# (23) REPEAT/PROGRAM

- Consente di selezionare o disattivare la modalità di ripetizione o di riproduzione casuale.
- In modalità radio, consente di ripristinare l'elenco delle stazioni preimpostate: premere per il ripristino manuale; tenere premuto per il ripristino automatico.

# $(24)$  REPEAT A-B

Consente di contrassegnare la sezione per ripetere la riproduzione o di disattivare la modalità di ripetizione.

# 3 Collegamento

Per utilizzare il sistema Home Theater, effettuare i seguenti collegamenti.

#### Collegamenti di base:

- Video
- Altoparlanti e subwoofer
- Alimentazione

#### Collegamenti opzionali:

- Antenna radio
- Audio
	- Audio dal televisore
	- Audio dal decoder via cavo/recorder/ console per videogiochi
- Altri dispositivi
	- Lettore multimediale portatile
	- Dispositivo USB

# Nota

- Vedere la targhetta del tipo sul retro o al di sotto del prodotto per l'identificazione e i valori di alimentazione.
- Prima di effettuare modifiche ai collegamenti, assicurarsi che tutti i dispositivi siano scollegati dalla presa di corrente.

# Suggerimento

• Per collegare questo prodotto è possibile utilizzare connettori diversi in base alla disponibilità e alle esigenze. All'indirizzo www. connectivityguide.philips.com è possibile scaricare una guida interattiva esaustiva per il collegamento del prodotto.

# Posizionamento del prodotto

- Collocare il prodotto in una posizione in cui non sia possibile spingerlo, muoverlo o farlo cadere. Non collocare l'unità all'interno di un mobiletto chiuso.
- Accertarsi di poter raggiungere agevolmente il cavo di alimentazione per poter scollegare il prodotto dalla corrente.

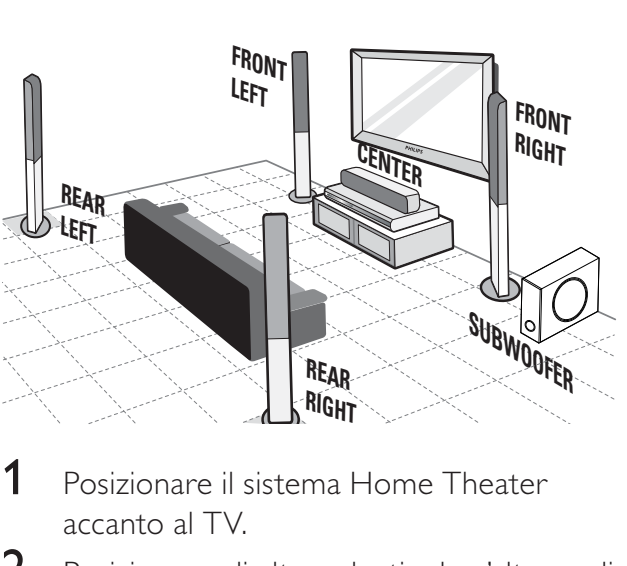

- 
- **1** Posizionare il sistema Home Theater accanto al TV.
- $2$  Posizionare gli altoparlanti ad un'altezza di ascolto normale e in parallelo all'area di ascolto stessa.
- 3 Posizionare il subwoofer nell'angolo della stanza o ad almeno 1 metro di distanza dal televisore.

#### Suggerimento

• Per ridurre interferenze o rumorosità, posizionare il sistema Home Theater lontano da dispositivi di irradiamento.

# Collegamento dei cavi video

Collegare il sistema Home Theater al televisore per riprodurre i dischi. Selezionare la migliore connessione video supportata dal televisore.

- Opzione 1: collegamento al jack SCART
- Opzione 2: collegamento al jack HDMI (per un televisore HDMI, DVI o compatibile HDCP).
- Opzione 3: collegamento al jack video (CVBS, per televisori standard).

# Nota

• Il sistema Home Theater deve essere collegato direttamente al TV.

# Opzione 1: collegamento al jack **SCART**

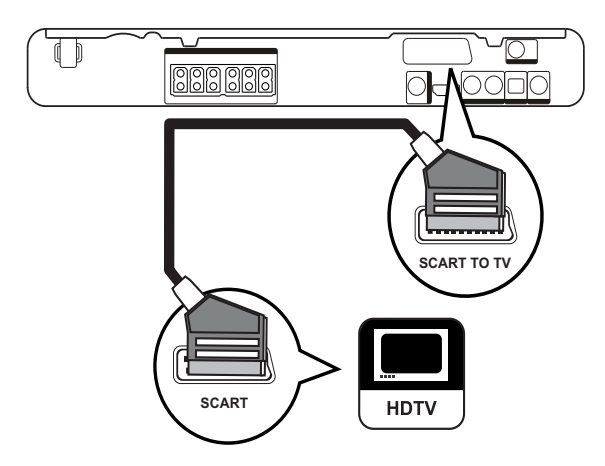

1 Collegare un cavo SCART tra il jack **SCART TO TV** su questo sistema Home Theater e il jack di ingresso SCART sul televisore.

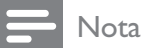

- La connessione SCART consente l'uscita audio del televisore tramite gli altoparlanti. Premere più volte **AUDIO SOURCE** finché non viene visualizzato "SCART IN" sul display.
- Questo collegamento assicura una buona qualità dell'immagine.

# Opzione 2: collegamento al jack HDMI

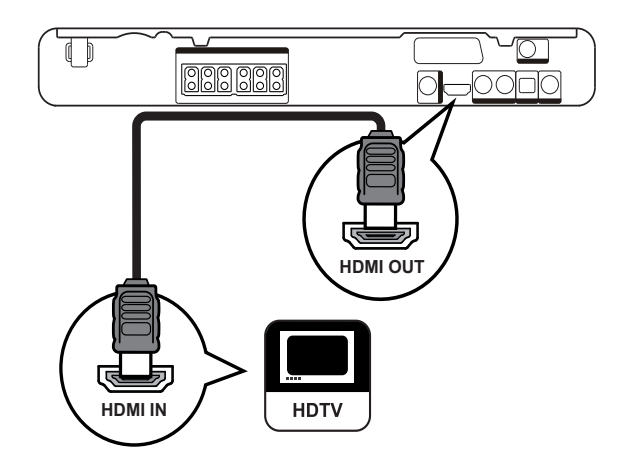

1 Collegare un cavo HDMI (non in dotazione) tra il jack HDMI OUT del sistema Home Theater e il jack HDMI sul televisore.

#### Nota

Se il dispositivo in uso supporta il formato HDMI CEC, è possibile controllare i dispositivi compatibili con un solo telecomando. Vedere "Operazioni preliminari" > "Utilizzo di Philips EasyLink".

# Suggerimento

- Se il televisore dispone solo di una connessione DVI, eseguire il collegamento tramite adattatore HDMI/DVI. Collegare un cavo audio per la riproduzione dell'audio.
- È possibile ottimizzare la riproduzione video. Vedere "Utilizzo di Philips EasyLink" > "Impostazioni video" > [Configur. HDMI].
- Questo collegamento fornisce la migliore qualità dell'immagine.

Opzione 3: collegamento al jack video (CVBS)

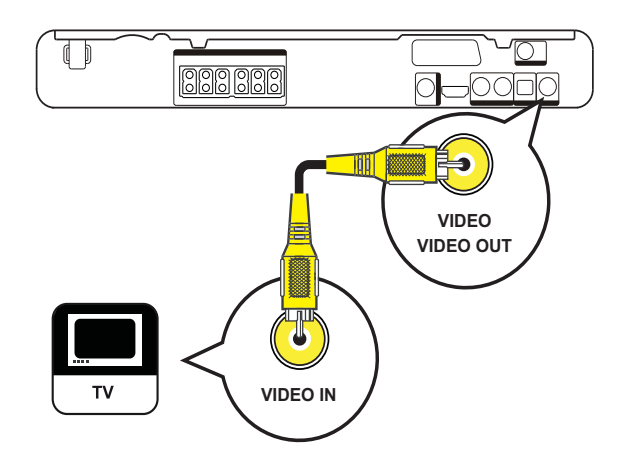

1 Collegare un cavo composite video (non in dotazione) tra il jack VIDEO del sistema Home Theater e il jack di ingresso VIDEO sul televisore.

#### Nota

- Il jack di ingresso video sul televisore può essere contraddistinto dalla dicitura A/V IN, VIDEO IN, COMPOSITE o BASEBAND.
- Questo collegamento assicura una qualità dell'immagine standard.

# Collegamento dei cavi degli altoparlanti agli altoparlanti

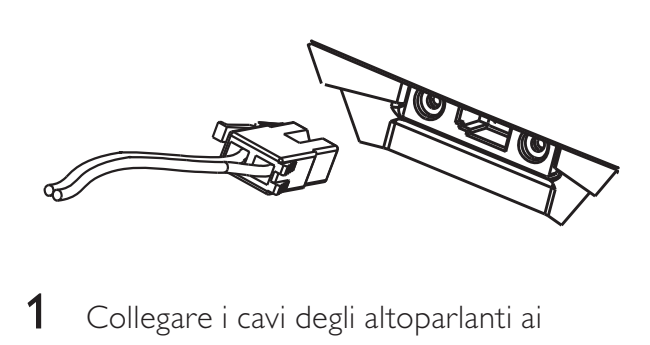

1 Collegare i cavi degli altoparlanti ai jack corrispondenti per colore sugli altoparlanti (o appositi supporti).

# **Collegamento** dell'altoparlante all'apposito supporto

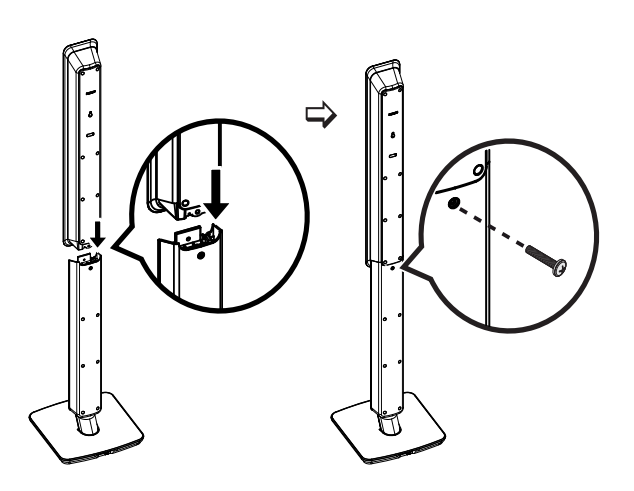

1 Collegare gli altoparlanti all'apposito supporto e fissarli in posizione con le viti in dotazione.

# Collegamento degli altoparlanti e del subwoofer

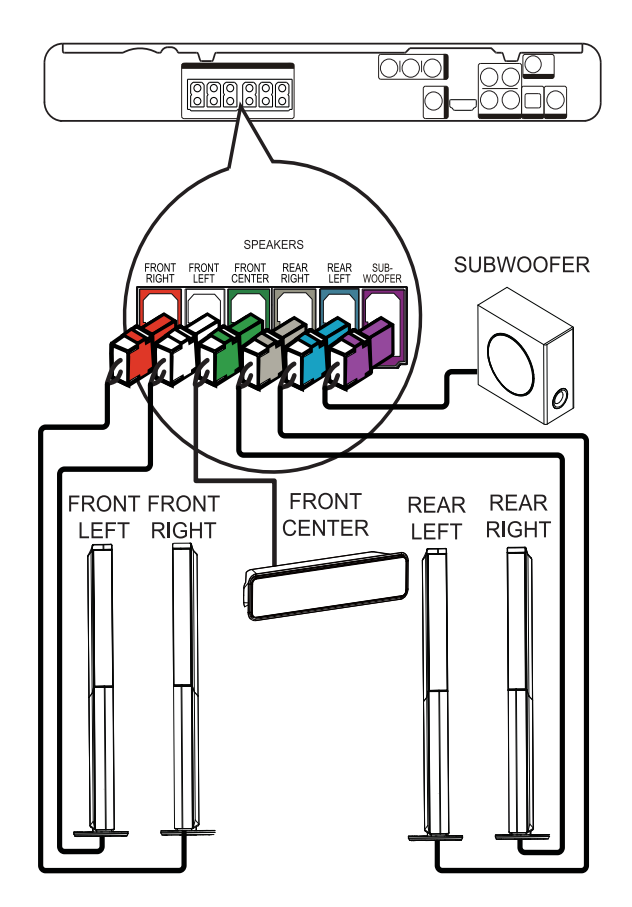

1 Collegare gli altoparlanti e il subwoofer ai jack corrispondenti sul sistema Home Theater.

#### Nota

• Accertarsi che i colori degli spinotti e dei jack corrispondano.

# Collegamento dell'antenna radio

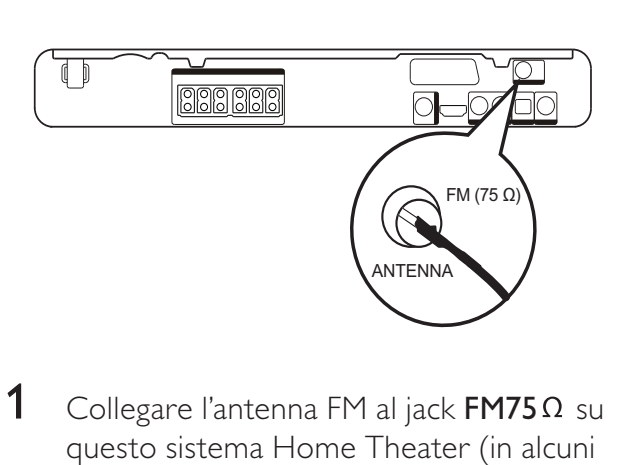

- 1 Collegare l'antenna FM al jack **FM75** $\Omega$  su questo sistema Home Theater (in alcuni modelli, il cavo è già collegato).
- 2 Estendere l'antenna  $FM$  e fissarne l'estremità alla parete.

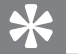

#### Suggerimento

Per una migliore ricezione stereo FM, effettuare il collegamento a un'antenna FM esterna.

# Collegamento di cavi audio/ altri dispositivi

Per la riproduzione audio surround multicanale, instradare l'audio dagli altri dispositivi al sistema Home Theater.

# Collegamento audio dal televisore

(utilizzato anche per il controllo EasyLink)

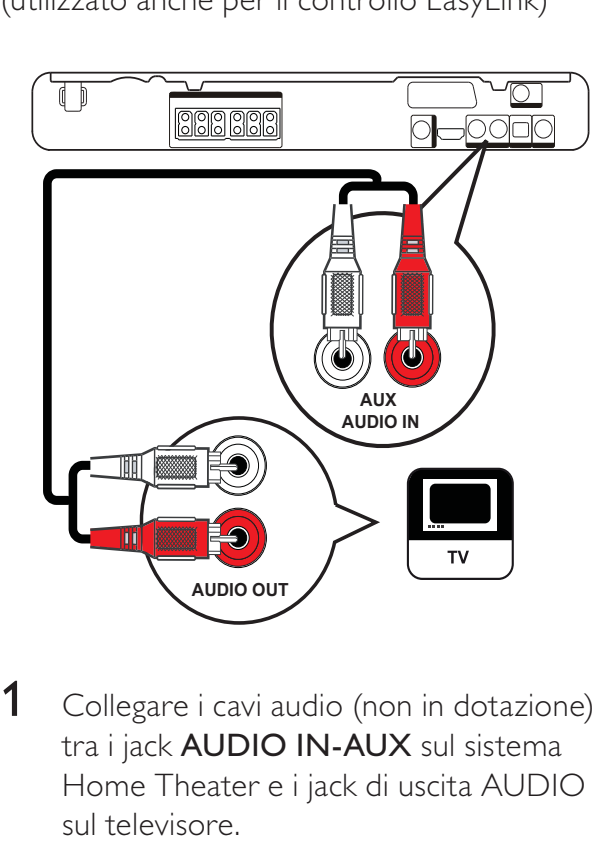

1 Collegare i cavi audio (non in dotazione) tra i jack AUDIO IN-AUX sul sistema Home Theater e i jack di uscita AUDIO sul televisore.

• Per utilizzare questo tipo di collegamento per l'audio, premere più volte AUDIO SOURCE - nché non viene visualizzato "AUX" sul display.

# Collegamento audio da un decoder via cavo, recorder o console di gioco

A seconda delle funzionalità del dispositivo, è possibile scegliere di collegare l'unità a un jack digitale o analogico.

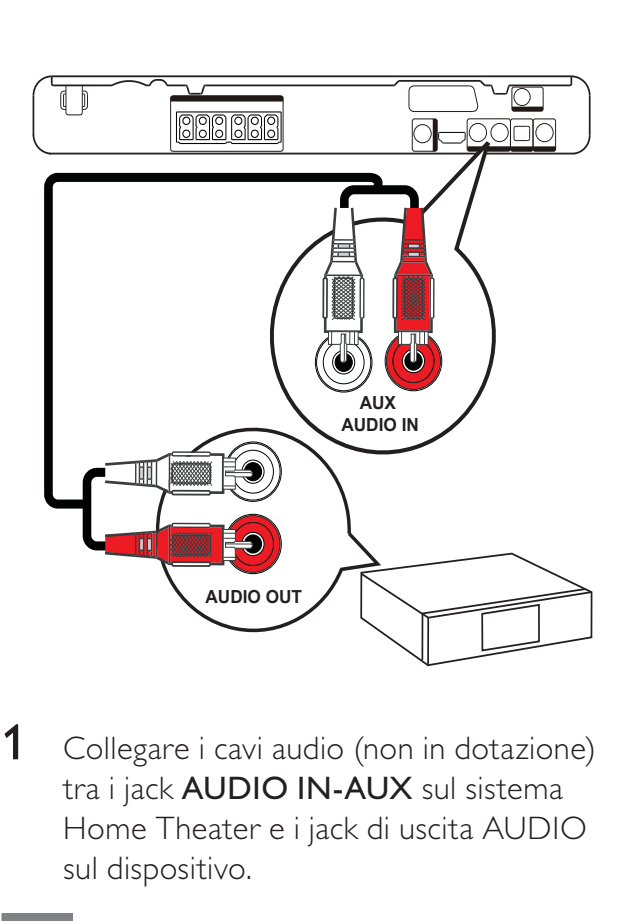

1 Collegare i cavi audio (non in dotazione) tra i jack AUDIO IN-AUX sul sistema Home Theater e i jack di uscita AUDIO sul dispositivo.

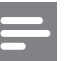

#### Nota

• Per utilizzare questo tipo di collegamento per l'audio, premere più volte AUDIO SOURCE - nché non viene visualizzato "AUX" sul display.

Nota

Collegamento a un jack coassiale

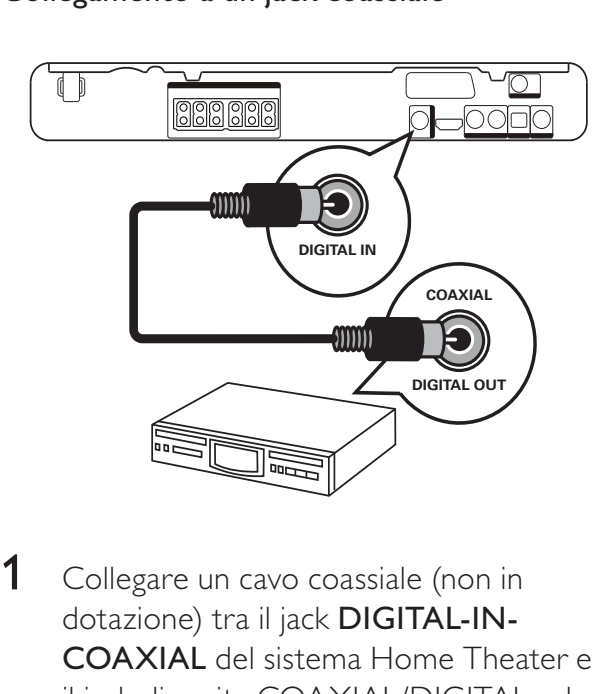

1 Collegare un cavo coassiale (non in dotazione) tra il jack DIGITAL-IN-COAXIAL del sistema Home Theater e il jack di uscita COAXIAL/DIGITAL sul dispositivo.

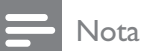

• Per utilizzare questo tipo di collegamento per l'audio, premere più volte AUDIO SOURCE - nché non viene visualizzato "COAX IN" sul display.

# Collegamento a un jack ottico

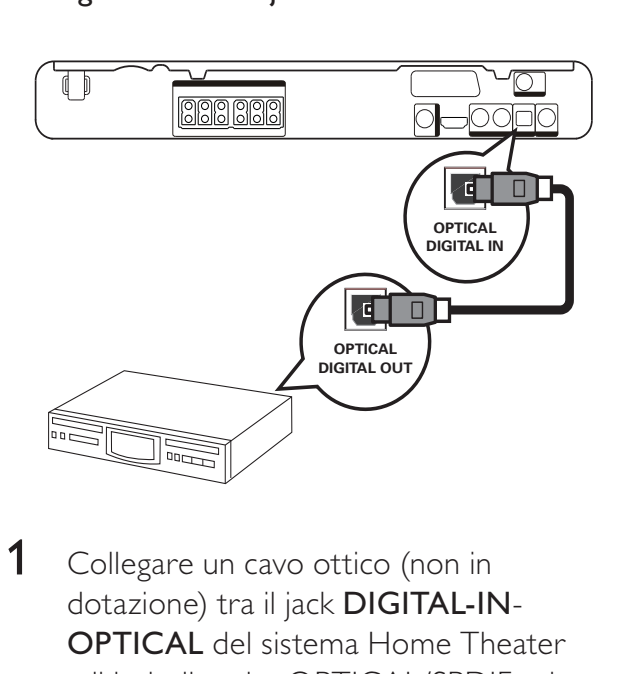

1 Collegare un cavo ottico (non in dotazione) tra il jack DIGITAL-IN-OPTICAL del sistema Home Theater e il jack di uscita OPTICAL/SPDIF sul dispositivo.

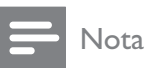

• Per utilizzare questo tipo di collegamento per l'audio, premere più volte AUDIO SOURCE - nché non viene visualizzato "OPTI IN" sul display.

# Collegamento del lettore multimediale portatile

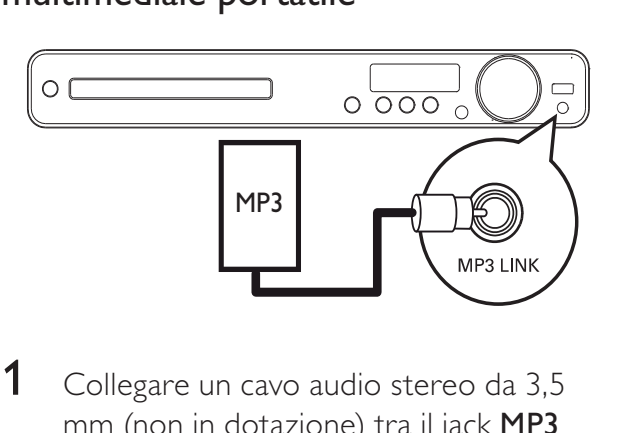

1 Collegare un cavo audio stereo da 3,5 mm (non in dotazione) tra il jack MP3 LINK sul sistema Home Theater e la presa delle cuffie sul lettore multimediale portatile (ad esempio, il lettore MP3).

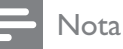

• Per utilizzare questo tipo di collegamento per l'audio, premere più volte AUDIO SOURCE - nché non viene visualizzato "MP3 LINK" sul display.

# Collegamento di dispositivo USB

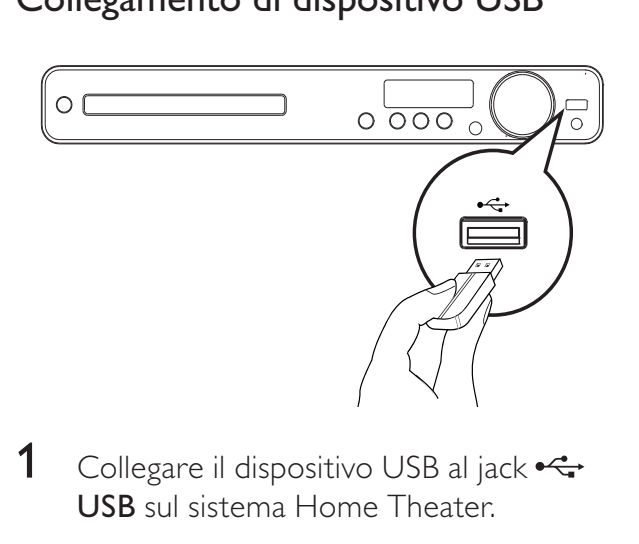

1 Collegare il dispositivo USB al jack  $\leftrightarrow$ USB sul sistema Home Theater.

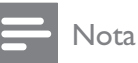

- Il sistema Home Theater consente di riprodurre/visualizzare esclusivamente file MP3, WMA, DivX (Ultra) o JPEG memorizzati su dispositivi USB.
- Premere USB per accedere ai contenuti e riprodurre i file.

# Collegamento del cavo di alimentazione

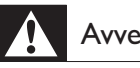

# Avvertenza

- Rischio di danni al prodotto! Assicurarsi che la tensione dell'alimentazione corrisponda a quella indicata sul retro o sulla parte inferiore del prodotto.
- 1 Dopo aver eseguito tutti i collegamenti necessari, collegare il cavo di alimentazione alla presa di corrente.
	- » È ora possibile impostare il prodotto per l'utilizzo.

# 4 Guida introduttiva

# Inserire le batterie del telecomando

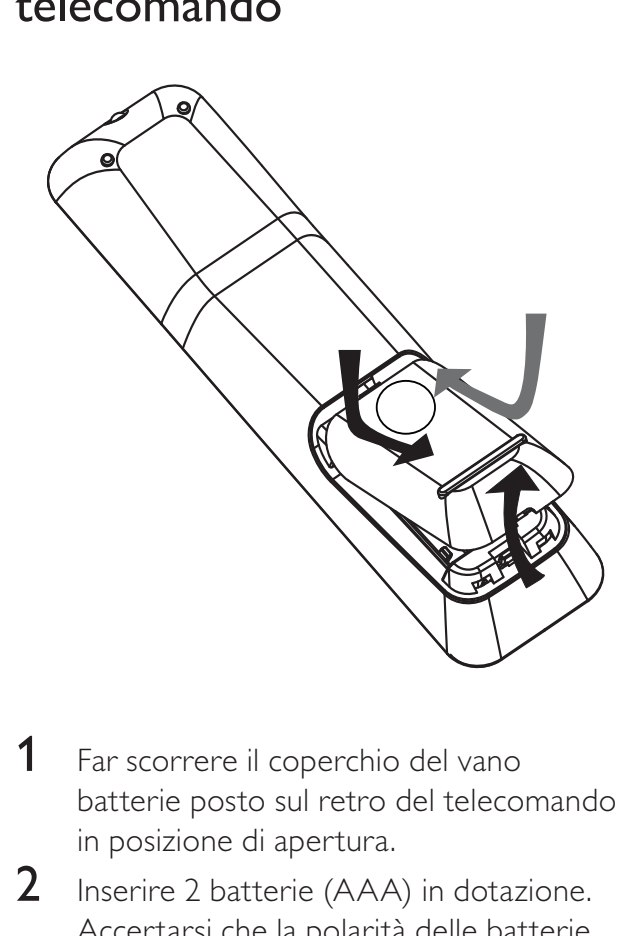

- 1 Far scorrere il coperchio del vano batterie posto sul retro del telecomando in posizione di apertura.
- 2 Inserire 2 batterie (AAA) in dotazione. Accertarsi che la polarità delle batterie sia corretta, osservando le indicazioni + e - presenti all'interno del vano.
- 3 Riposizionare e far scorrere il coperchio in posizione di chiusura.

#### Nota

- Non utilizzare combinazioni di batterie diverse (vecchie e nuove, al carbonio e alcaline, ecc.).
- Rimuovere le batterie se scariche o se il telecomando deve rimanere a lungo inutilizzato.
- Le batterie contengono sostanze chimiche e devono quindi essere smaltite in modo corretto.

# Controllo di una sorgente di riproduzione

- 1 Premere il tasto RADIO, USB o DISC per selezionare la sorgente che si desidera controllare.
- 2 Selezionare la funzione desiderata (ad esempio  $\blacktriangleleft$ ,  $\blacktriangleright$ l).

# Navigazione all'interno del menu

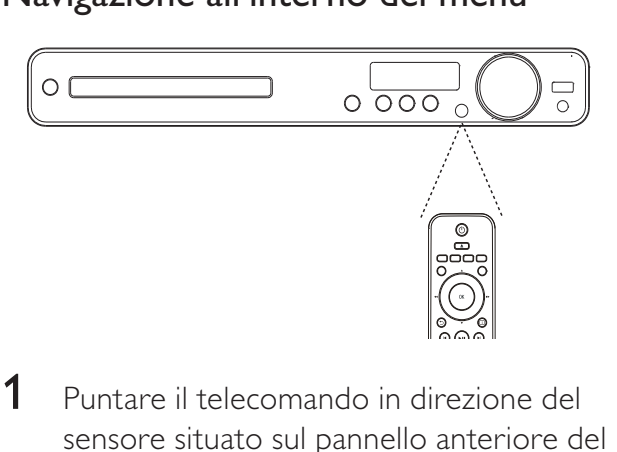

- 1 Puntare il telecomando in direzione del sensore situato sul pannello anteriore del sistema Home Theater e selezionare la funzione desiderata.
- 2 Utilizzare i seguenti tasti sul telecomando per esplorare i menu su schermo.

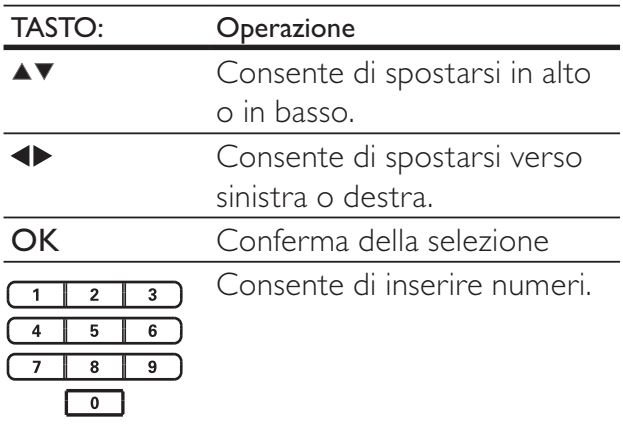

# Ricerca del canale di visualizzazione corretto

- 1 Premere  $\Phi$  per accendere il lettore.<br>2 Premere DISC per passare alla mod
- Premere DISC per passare alla modalità disco.
- 3 Accendere il televisore e selezionare il canale di ingresso video corretto in uno dei modi descritti di seguito:
	- È possibile passare al canale con il numero più basso sul televisore, quindi premere il tasto di scelta canale precedente fino a che non compare la schermata Philips.
	- Premere più volte il tasto  $\Theta$ SOURCE sul telecomando del televisore.

# Suggerimento

• Il canale di ingresso video è compreso tra quello con il numero più basso e quelli con il numero più alto e può essere denominato FRONT, A/V IN, VIDEO, HDMI ecc. Per informazioni su come selezionare l'ingresso corretto, consultare il manuale dell'utente del televisore.

# Selezione della lingua di visualizzazione dei menu

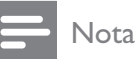

• Se il prodotto è collegato a un televisore compatibile HDMI CEC, è possibile ignorare questo passaggio in quanto viene impostata automaticamente la stessa lingua del menu OSD utilizzata dal televisore.

#### **Impost Generali**

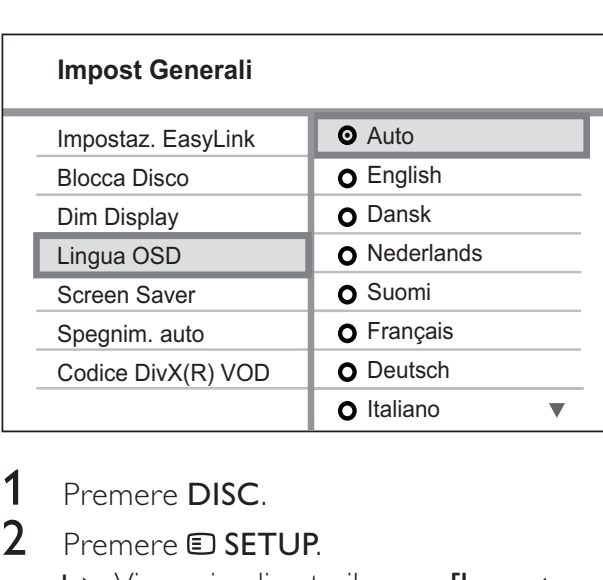

#### 1 Premere DISC.

2 Premere **E** SETUP.

» Viene visualizzato il menu [Impost Generali].

# 3 Premere  $\blacktriangleright$ .

Premere  $\blacktriangle\blacktriangledown$  per selezionare [Lingua **OSD]** nel menu, quindi premere ▶.

- Le opzioni della lingua variano a seconda del Paese in cui si risiede Potrebbero non corrispondere all'illustrazione qui riportata.
- **5** Premere  $\triangle\mathbf{v}$  per selezionare una lingua, quindi premere OK.

#### Suggerimento

• È possibile impostare la lingua predefinita per il menu del disco DVD (vedere "Regolazione delle impostazioni" > "Preferenze" > [Menu Disco]).

# Modifica delle impostazioni degli altoparlanti

Preferibilmente, la distanza tra la posizione di ascolto e tutti gli altoparlanti deve essere la stessa. In caso contrario, modificare le impostazioni degli altoparlanti in base alla distanza dalla posizione di ascolto per ottenere il miglior effetto surround.

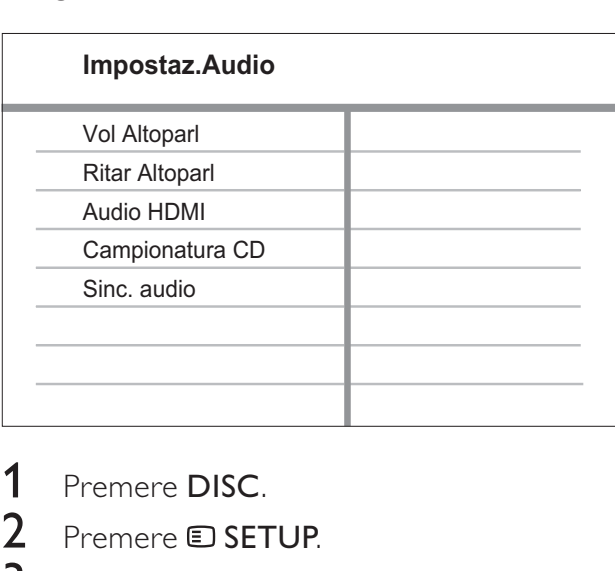

- 1 Premere DISC.
- 2 Premere **D** SETUP.
- Premere ▼ per selezionare [Impostaz. Audio] nel menu, quindi premere  $\blacktriangleright$ .
	- Se non è disponibile la funzione di impostazione degli altoparlanti, premere due volte ■ prima di premere **D** SETUP.

# Per impostare il livello degli altoparlanti

Selezionare [Vol Altoparl] nel menu, quindi premere ▶.

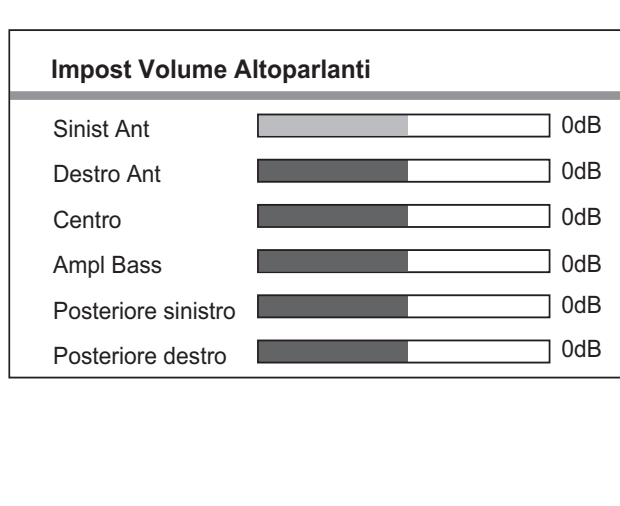

- 2 Premere  $\leftrightarrow$  per modificare il livello del volume, quindi premere OK.
	- » Dall'altoparlante viene emesso il segnale acustico di verifica.
		- Ripetere l'impostazione descritta sopra per gli altri altoparlanti finché il livello audio di tutti gli altoparlanti non risulta bilanciato.
	- Per uscire dal menu, premere  $\blacksquare$ SETUP.

# Per impostare il ritardo in uscita (solo per l'altoparlante centrale e quelli posteriori)

1 Selezionare [Ritar Altoparl] nel menu, quindi premere ▶.

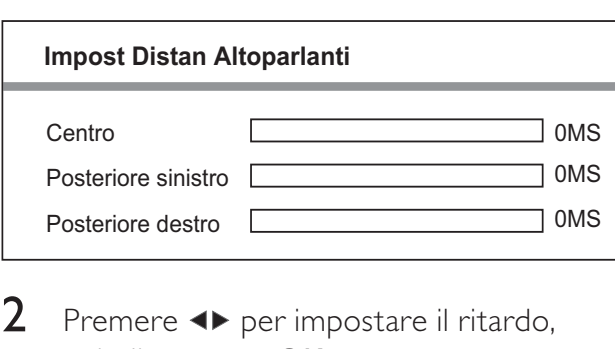

- 2 Premere  $\leftrightarrow$  per impostare il ritardo, quindi premere OK.
	- Ripetere l'impostazione descritta sopra per gli altri altoparlanti finché l'audio in uscita dai vari altoparlanti non raggiunge la postazione d'ascolto nello stesso tempo.
	- Per uscire dal menu, premere  $\blacksquare$ SETUP.

# Suggerimento

- Impostare un tempo di ritardo più lungo se l'altoparlante centrale o quelli posteriori sono più vicini alla posizione di ascolto rispetto agli altoparlanti anteriori.
- Impostare 1 ms per ogni 30 cm di distanza tra l'altoparlante e la posizione di ascolto.

# Utilizzare Philips EasyLink

Il prodotto supporta Philips EasyLink, che utilizza il protocollo HDMI CEC (Consumer Electronics Control). I dispositivi conformi a EasyLink collegati mediante i connettori HDMI possono essere controllati con un unico telecomando.

# Nota

- Philips non garantisce l'interoperabilità al 100% con tutti i dispositivi HDMI CEC.
- 1 Attivare le funzionalità HDMI CEC sul televisore e sugli altri dispositivi collegati. Per ulteriori dettagli, consultare il manuale del televisore/dispositivo.
- 2 A questo punto è possibile utilizzare i seguenti comandi Philips EasyLink.

#### EasyLink

È possibile attivare o disattivare tutte le funzioni EasyLink.

#### Riproduzione mediante un solo tasto

Quando si collega il prodotto ad altri dispositivi che supportano la riproduzione One Touch, è possibile controllare l'apparecchio stesso e i dispositivi collegati con un unico telecomando. Ad esempio, quando si preme Play sul telecomando del DVD, il televisore passa automaticamente al canale corretto per visualizzare il contenuto del DVD. Per attivare la funzione di riproduzione One Touch, è necessario che sia presente un disco video nel vassoio.

#### Standby mediante un solo tasto

Quando il prodotto viene collegato a dispositivi che supportano la funzione di standby mediante un solo tasto, è possibile utilizzare il telecomando dell'apparecchio per impostare quest'ultimo in modalità standby insieme a tutti i dispositivi HDMI ad esso collegati. È possibile attivare la modalità di standby mediante un solo tasto utilizzando il telecomando di qualunque apparecchio HDMI collegato.

#### Controllo audio del sistema

Quando il prodotto viene collegato a dispositivi compatibili HDMI CEC, quest'ultimo passa automaticamente alla modalità di riproduzione audio dal dispositivo collegato. Per usare la funzione audio One Touch, è necessario eseguire la mappatura dell'ingresso audio dal dispositivo collegato al prodotto. Il telecomando dal dispositivo collegato può essere utilizzato per regolare il volume.

#### Mappatura degli ingressi audio

Se la mappatura dell'ingresso audio viene eseguita correttamente, il sistema Home Theater passa automaticamente all'audio dal dispositivo in riproduzione.

# Mappatura dei dispositivi rispetto agli ingressi audio

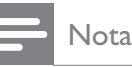

• Prima di iniziare, accertarsi che l'uscita audio del televisore HDMI e di altri dispositivi HDMI sia stata collegata ai jack di ingresso audio sul sistema Home Theater.

#### **Impost Generali**

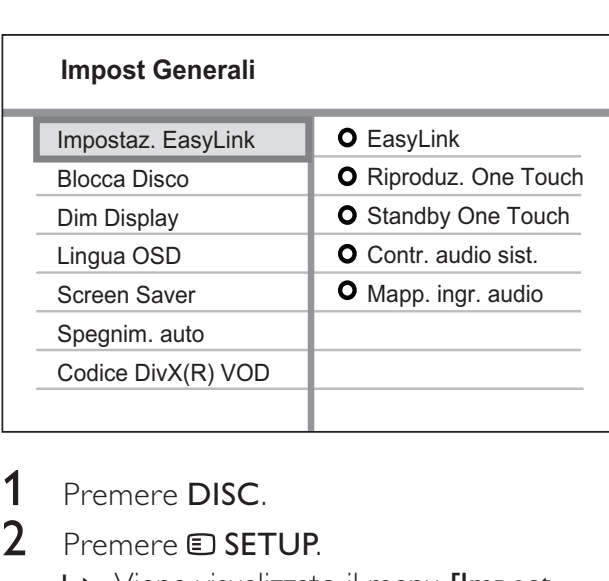

1 Premere DISC.

2 Premere **D** SETUP.

- → Viene visualizzato il menu [Impost Generali].
- $3$  Premere  $\blacktriangleright$ .
- 4 Selezionare [Impostaz. EasyLink], quindi premere
	- Le funzioni [Riproduz. One Touch] e [Standby One Touch] vengono attivate per impostazione predefinita.
- 5 Selezionare  $[Contr. a$ udio sist. $]$  > [Attivo], quindi premere OK per avviare la scansione dei dispositivi.
	- » Al termine, viene visualizzato il menu della mappatura dell'ingresso audio.

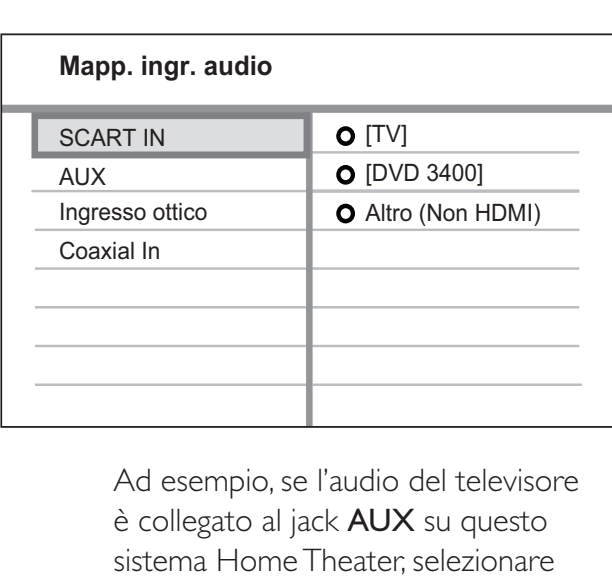

è collegato al jack AUX su questo sistema Home Theater, selezionare [Aux] ed eseguire la mappatura con il televisore (marca) nel pannello destro.

- 6 Selezionare l'ingresso audio del sistema Home Theater utilizzato per il collegamento ad un altro dispositivo HDMI (ad es. AUX, SCART IN), quindi premere  $\blacktriangleright$ .
- **7** Selezionare il dispositivo collegato corretto, quindi premere OK.
	- » Ripetere i passaggi da 5 a 7 per effettuare la mappatura di altri dispositivi collegati.
- 8 Premere **SETUP** per uscire dal menu.

# Selezione di una sorgente di riproduzione

Sull'unità principale

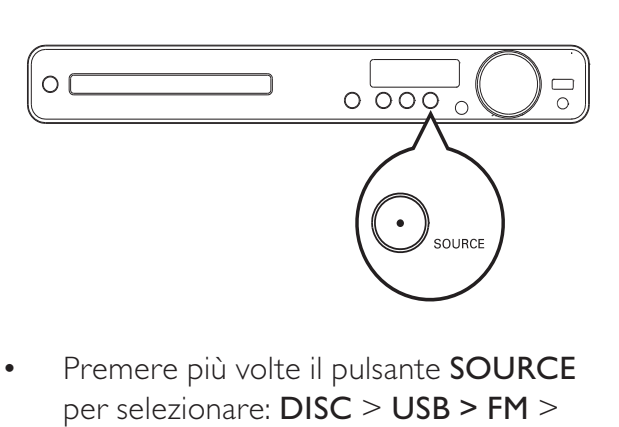

Premere più volte il pulsante SOURCE per selezionare: DISC > USB > FM > SCART IN > AUX > COAX IN> OPTI  $IN > MP3$  LINK  $> DISC$  ...

Sul telecomando

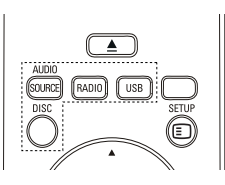

 Premere più volte AUDIO SOURCE per passare alla sorgente audio collegata:

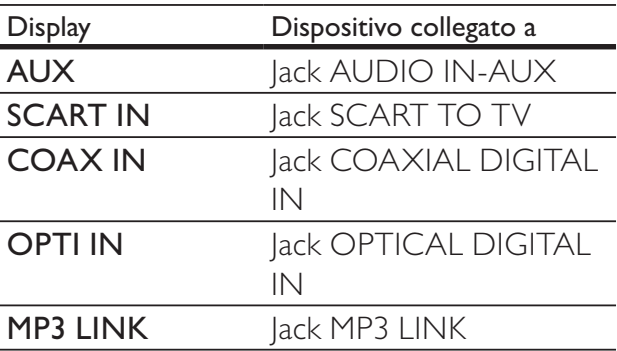

- Premere RADIO per passare alla radio FM.
- Premere USB per passare alla modalità USB.
- Premere **DISC** per passare alla modalità disco.

# 5 Riproduzione

# Riproduzione di un disco

## Attenzione

- Non inserire altri oggetti nel vassoio del disco.
- Non toccare l'obiettivo ottico del disco situato all'interno del vassoio.

**1** Premere  $\triangle$  per aprire il vassoio del disco.

- **2** Inserire un disco con l'etichetta rivolta verso l'alto.
	- Per i dischi a doppio lato, caricare il lato da riprodurre rivolto verso l'alto.
- **3** Premere  $\triangle$  per chiudere il vassoio e avviare la riproduzione del disco.
	- Per riprodurre il disco, accendere il televisore sul canale di visualizzazione corretto per il sistema Home Theater.
	- Per interrompere la riproduzione, premere  $\blacksquare$ .

# Nota

- Verificare i tipi di dischi supportati. Vedere "Specifiche" > "Supporti di riproduzione".
- Se viene visualizzato il menu di immissione della password, digitare la password prima di riprodurre il disco bloccato o con restrizioni.
- Se si mette in pausa o si interrompe la riproduzione di un disco per circa 5 minuti, si attiva lo screen saver. Per disattivare lo screen saver, premere DISC.
- Dopo aver messo in pausa o aver interrotto la riproduzione di un disco, se non viene premuto alcun tasto entro 15 minuti, il prodotto passa automaticamente alla modalità standby.

# Riproduzione di video

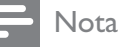

• Per i dischi video, la riproduzione riparte sempre dal punto in cui è stata interrotta la volta precedente. Per avviare la riproduzione dall'inizio, premere l< durante la visualizzazione del messaggio.

# Controllo della riproduzione video

- 1 Riproduzione di un titolo.
- $2$  Utilizzare il telecomando per controllare il titolo.

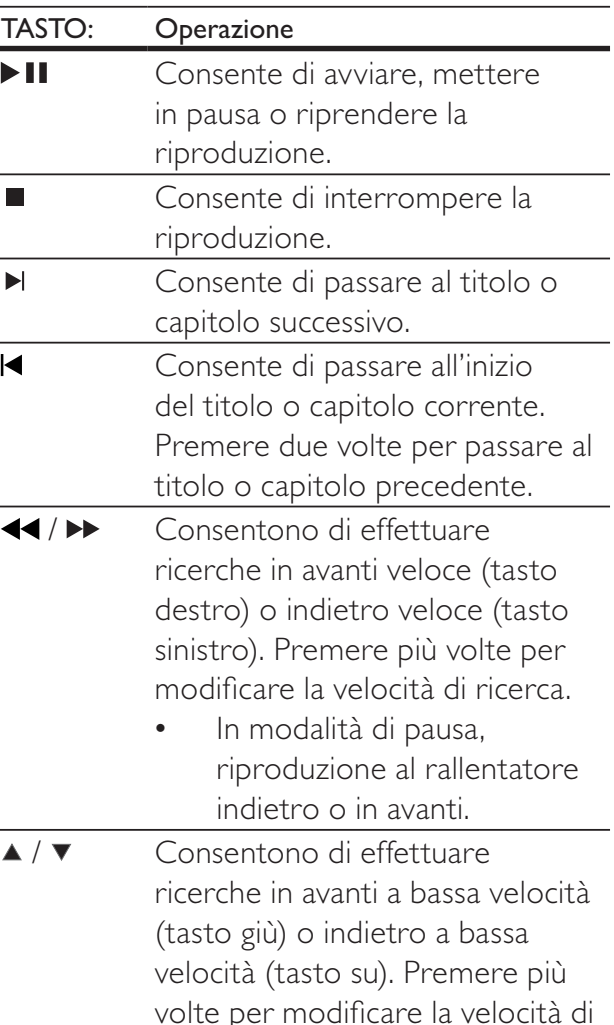

ricerca.

• Durante la riproduzione di un VCD, è possibile solo la riproduzione in avanti lenta.

# Modifica della riproduzione video

- 1 Riproduzione di un titolo.<br>2 Utilizzare il telecomando i
- $2$  Utilizzare il telecomando per modificare la riproduzione del video.

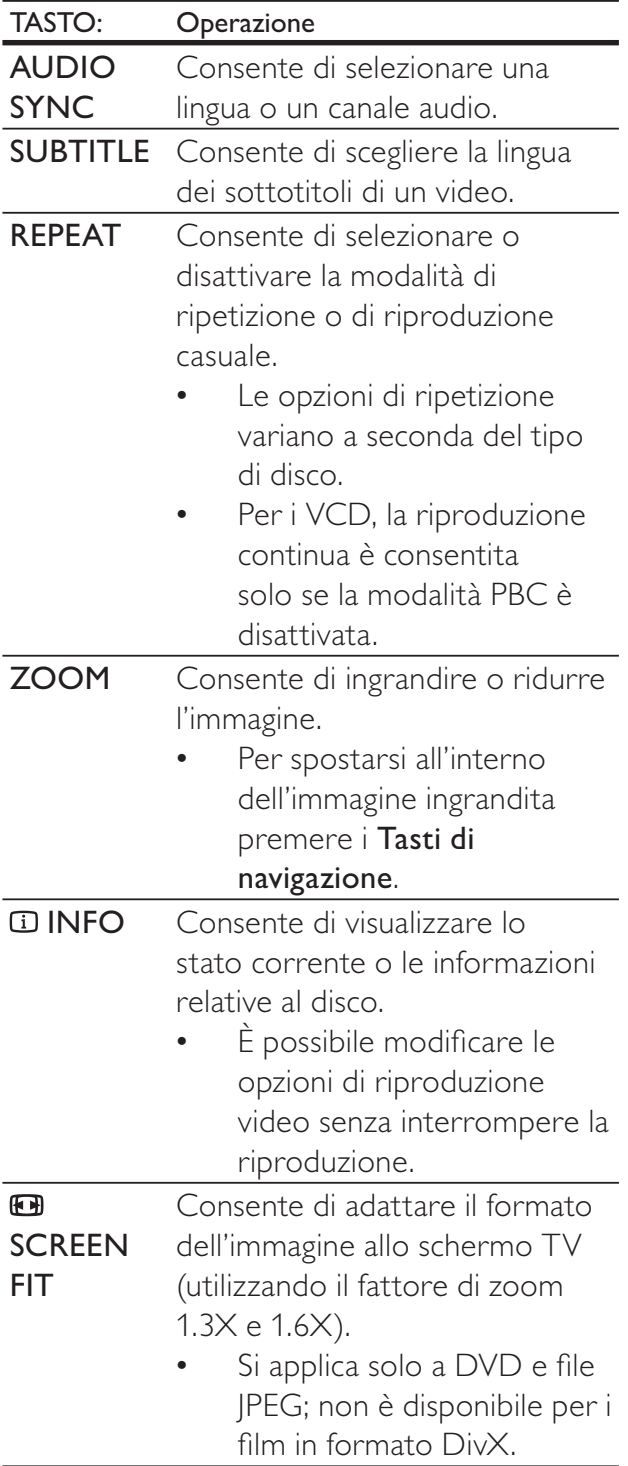

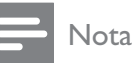

• Alcune funzioni potrebbero non essere attive su determinati dischi. Per ulteriori dettagli consultare le informazioni fornite con il disco.

# Accesso al menu DVD

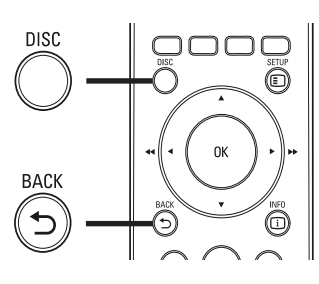

- $\begin{array}{ccc}\n1 & \text{Prec} \\
1 & \text{Prec} \\
\end{array}$ 1 Premere DISC per accedere al menu principale del disco.
- 2 Selezionare un'opzione di riproduzione, quindi premere OK.
	- In alcuni menu, utilizzare i Tasti numerici per effettuare la selezione.
	- Per tornare al menu dei titoli durante la riproduzione, premere **D BACK**.

# Accesso al menu VCD o al menu di anteprima

La modalità PBC (Playback Control, Controllo della riproduzione) per VCD è attivata per impostazione predefinita. Quando si carica un VCD, viene visualizzato il menu dei contenuti.

- **1** Premere  $\triangle\blacktriangledown$  o i Tasti numerici tasti numerici per selezionare un'opzione di riproduzione, quindi premere OK per avviare la riproduzione.
	- Se la modalità PBC è disattivata, il menu non viene visualizzato e il disco viene riprodotto dal primo titolo.
	- Per tornare al menu durante la riproduzione, premere BACK (solo se la modalità PBC è attivata).
- 2 Premere DISC per visualizzare un'anteprima dei contenuti del disco.
	- Per uscire dal menu, premere DISC.

# taliano

#### Seleziona Tipo Digest:

Digest Brano Intervallo Disco

Intervallo Brano

Selez<br>
Dig<br>
Inte<br>
Inte<br>
3<br>
Se 3 Selezionare un'opzione di riproduzione dell'anteprima, quindi premere OK.

# [Digest Brano]

Consente di riprodurre i primi secondi di ogni brano del disco.

# [Intervallo Disco]

Consente di dividere la durata totale del disco in sei parti e riprodurre i primi secondi di ciascun intervallo.

# [Intervallo Brano]

Consente di dividere il brano corrente in sei parti e riprodurre i primi secondi di ciascun intervallo.

Questa opzione non è disponibile in modalità di arresto.

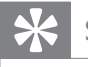

#### Suggerimento

• È possibile modificare l'impostazione PBC. Vedere "Regolazione delle impostazioni" > "Preferenze" >  $[PBC]$ .

# Sincronizzazione dell'uscita audio con la riproduzione video

Se la riproduzione video risulta più lenta dell'uscita audio (l'audio non corrisponde alle immagini), è possibile ritardare l'uscita audio in base al video.

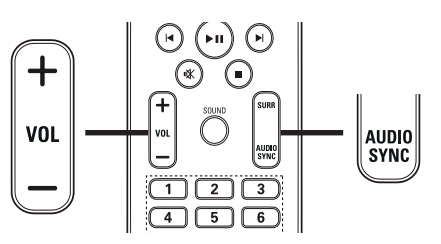

- $1<sub>76</sub>$ 1 Tenere premuto AUDIO SYNC fino a visualizzare "AUDIO SYNC".
- 2 Entro cinque secondi, premere VOL +/per impostare il ritardo dell'uscita audio.

# Nota

• Se il comando del volume non viene utilizzato entro cinque secondi, viene ripristinata la normale funzione di controllo del volume.

# Passaggio rapido alla riproduzione di un segmento specifico in base al tempo

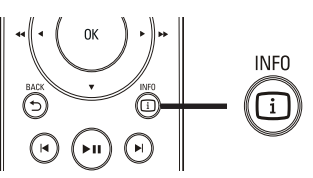

- $rac{1}{\sqrt{2}}$ **1** Durante la riproduzione, premere  $\mathbf{D}$ INFO.
	- » Viene visualizzato il menu di stato del disco.
- 2 Premere  $\blacktriangle\blacktriangledown$  per visualizzare le informazioni, quindi premere OK.
	- **[Dur Titolo]** (tempo titolo)
	- [Dur Capitolo] (tempo capitolo)
	- [Dur Disco] (tempo disco)
	- [Dur Brano] (tempo brano)
- 3 Premere i Tasti numerici per impostare l'orario desiderato, quindi premere OK.

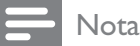

• Le opzioni variano a seconda del tipo di disco.

# Ripetizione di una sezione specifica del disco

- 1 Durante la riproduzione, premere REPEAT A-B per impostare il punto di inizio.
- 2 Premere nuovamente REPEAT A-B per impostare il punto finale.
	- » Viene avviata la riproduzione continua.
- **3** Per interrompere la riproduzione continua, premere nuovamente REPEAT A-B.

# Nota

• È possibile contrassegnare una sezione per la ripetizione della riproduzione solo all'interno dello stesso brano/titolo.

# Visualizzazione di un film da diverse angolazioni di ripresa

- 1 Durante la riproduzione, premere  $\mathbf D$ INFO.
	- » Viene visualizzato il menu di stato del disco.
- 2 Selezionare  $[Angol]$ , quindi premere  $\blacktriangleright$
- Premere i Tasti numerici per selezionare un'angolazione.
	- » La riproduzione passa all'angolazione prescelta.

• Solo per dischi con scene riprese da più angolazioni.

# Riproduzione di video DivX®

Con DivX, si intende un formato multimediale digitale in grado di mantenere una qualità elevata nonostante l'elevata compressione applicata. Su questo prodotto con certificazione DivX® è possibile riprodurre video DivX.

- 1 Inserire un disco o dispositivo USB contenente i video DivX.
- 2 Premere DISC o USB. » Viene visualizzato il menu dei contenuti.
- $3$  Selezionare un file da riprodurre, quindi  $premere  $\blacktriangleright$  **II**.$
- 4 Utilizzare il telecomando per controllare il titolo.

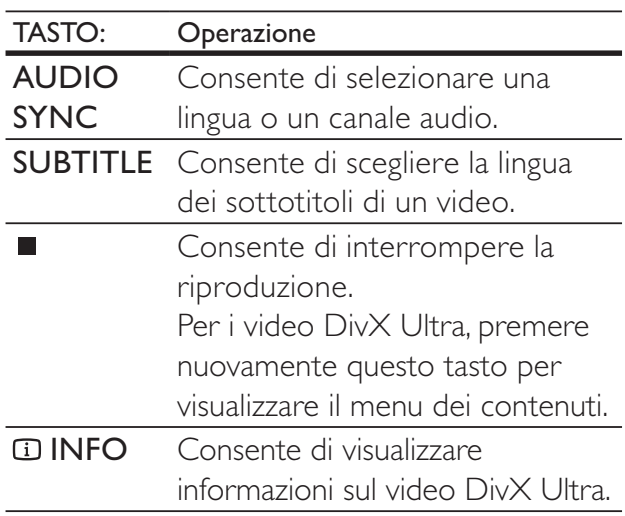

# Nota

- È possibile riprodurre solo video DivX noleggiati o acquistati con il codice di registrazione DivX di questo sistema Home Theater. Vedere "Regolazione delle impostazioni" > "Impostazioni generali" > [Codice DivX(R) VOD].
- È possibile riprodurre file video DivX non più grandi di 4 GB.
- Se i sottotitoli non vengono visualizzati correttamente, modificare il set di caratteri. Vedere "Regolazione delle impostazioni" > "Preferenze" > [Sottotit DivX].
- Questo sistema Home Theater può visualizzare un massimo di 45 caratteri per i sottotitoli.

Nota

# Riproduzione di musica

# Controllo della riproduzione dei brani audio

- 1 Riprodurre un brano.
- 2 Utilizzare il telecomando per controllare il brano.

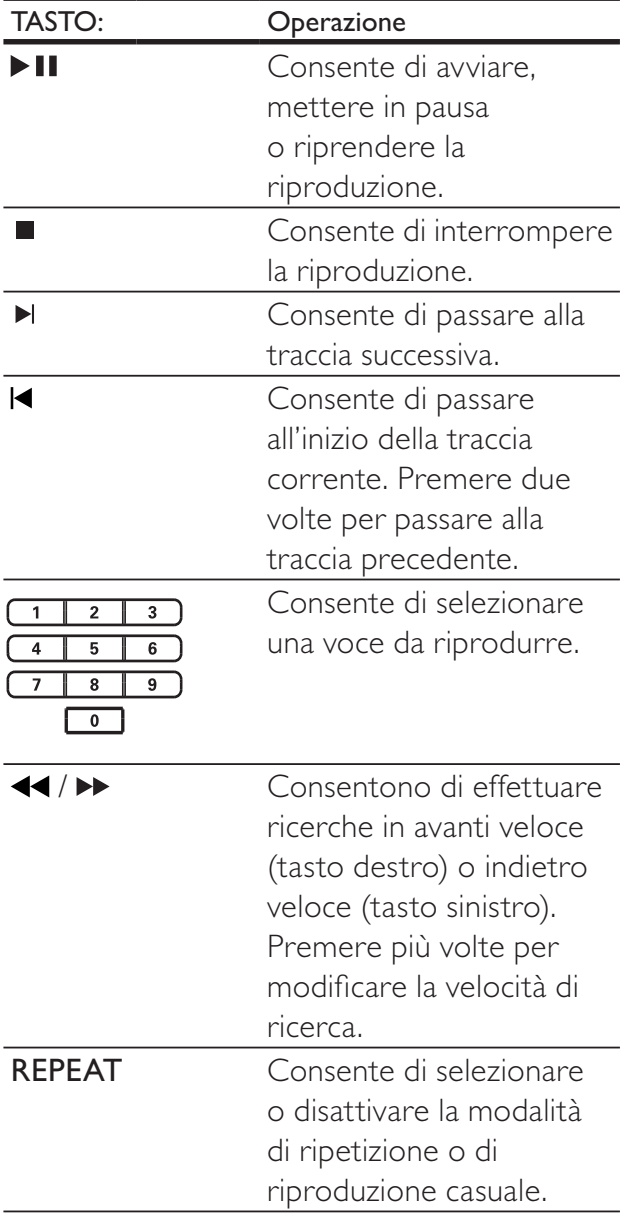

# Riproduzione di musica in formato MP3/WMA

I file audio MP3/WMA sono caratterizzati da una compressione molto elevata (file con estensione .mp3 o .wma).

- 1 Inserire un disco o dispositivo USB contenente i file musicali MP3/WMA.
- 2 Premere DISC o USB. » Viene visualizzato il menu dei

contenuti.

- **3** Selezionare una cartella, quindi premere OK.
- 4 Selezionare un brano da riprodurre, quindi premere  $\blacktriangleright$  II.
	- Per tornare al menu principale, premere <a> **D** BACK o premere fino a selezionare la cartella "Precedente", quindi premere OKOK.

#### **Nota**

- Se il disco è stato registrato in più sessioni, viene riprodotta solo la prima.
- Il lettore non supporta il formato audio MP3PRO.
- Se nel nome (ID3) del brano MP3 o nel nome dell'album sono presenti caratteri speciali, il nome potrebbe non essere visualizzato correttamente poiché tali caratteri non sono supportati da questo registratore.
- Questo prodotto non riproduce file WMA protetti da DRM (Digital Rights Management).
- Questo prodotto non permette di riprodurre né visualizzare file/cartelle le cui dimensioni superano il limite supportato.

#### Suggerimento

• È possibile visualizzare i contenuti di dati, cartelle o file. Vedere "Regolazione delle impostazioni" > "Preferenze" > [Visualizz. MP3/JPEG].

# Riproduzione di immagini

# Riproduzione di immagini tramite presentazione

Questo prodotto è in grado riprodurre immagini JPEG (file con estensione .jpeg o .jpg).

1 Inserire un disco o dispositivo USB contenente le immagini in formato JPEG.

# 2 Premere DISC o USB.

- » Viene avviata la presentazione (per i dischi Kodak) oppure viene visualizzato il menu dei contenuti (per i dischi JPEG).
- **3** Selezionare la cartella/album da riprodurre.
	- Per visualizzare un'anteprima delle immagini nella cartella/album, premere **IINFO**.

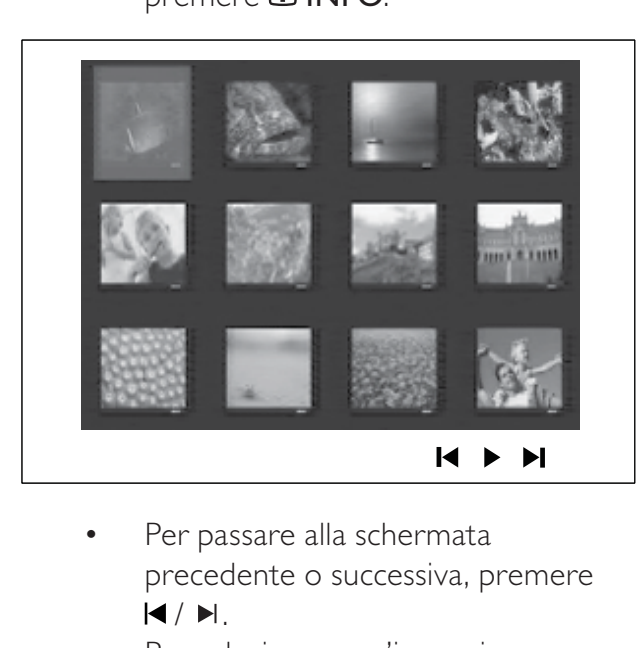

- precedente o successiva, premere  $4/ H.$
- Per selezionare un'immagine, premere i Tasti di navigazione.
- Per visualizzare solo l'immagine selezionata, premere OK.
- **4** Premere  $\blacktriangleright$  **II** per avviare la presentazione.
	- Per tornare al menu, premere  $\blacktriangleright$ **BACK**

# Nota

- Potrebbe essere necessario diverso tempo per visualizzare il contenuto del disco sul televisore a causa del numero elevato di canzoni/ immagini memorizzate su un solo disco.
- Se l'immagine JPEG non è registrata con un'estensione file "exif", l'immagine della miniatura non viene visualizzata sul display ma viene sostituita da una miniatura "blue mountain".
- L'apparecchio è in grado di visualizzare solo immagini da fotocamera digitale in formato JPEG-EXIF, utilizzato dalla maggior parte delle fotocamere digitali. Non è in grado di visualizzare immagini Motion JPEG, immagini in formati diversi da JPEG o clip musicali associati a immagini.
- Questo prodotto non permette di riprodurre né visualizzare file/cartelle le cui dimensioni superano il limite supportato.

# Controllo della riproduzione di immagini

- 1 Consente di riprodurre una presentazione di immagini.
- 2 Utilizzare il telecomando per controllare l'immagine.

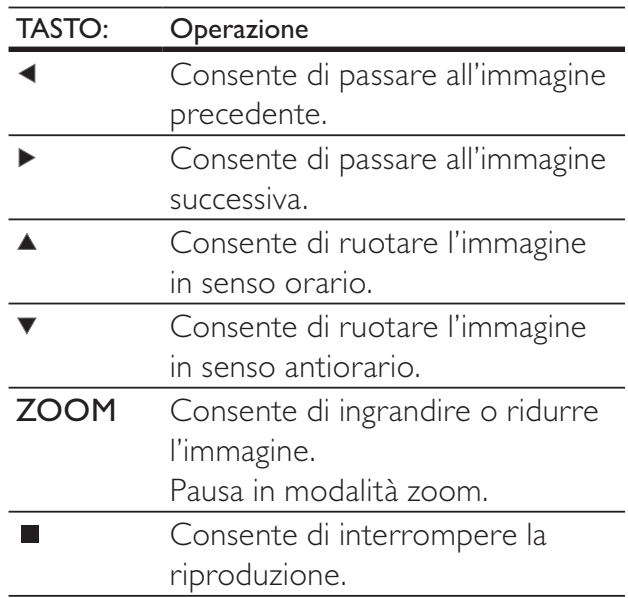

# Riproduzione di presentazioni musicali

È possibile riprodurre contemporaneamente file musicali in formato MP3/WMA e file immagine in formato JPEG per creare una presentazione musicale. I file MP3/WMA e JPEG devono essere memorizzati nello stesso disco o dispositivo USB.

- 1 Riprodurre i file musicali in formato MP3/ WMA.
- 2 Selezionare la cartella/album di foto e premere OK per avviare la riproduzione della presentazione.
	- » La presentazione ha inizio e termina solo dopo aver visualizzato tutte le immagini contenute nell'album o nella cartella.
	- » La riproduzione dell'audio prosegue fino al termine del disco.
	- Per interrompere la presentazione, premere  $\blacksquare$ .
	- Per interrompere la riproduzione della musica, premere nuovamente  $\Box$  , .

# Riproduzione da un dispositivo USB

Questo prodotto consente di riprodurre/ visualizzare file MP3, WMA, DivX (Ultra) o JPEG sui seguenti dispositivi USB:

- Fotocamera digitale conforme allo standard PTP
- Unità flash
- Lettore di schede di memoria
- Disco rigido (alimentazione esterna richiesta)

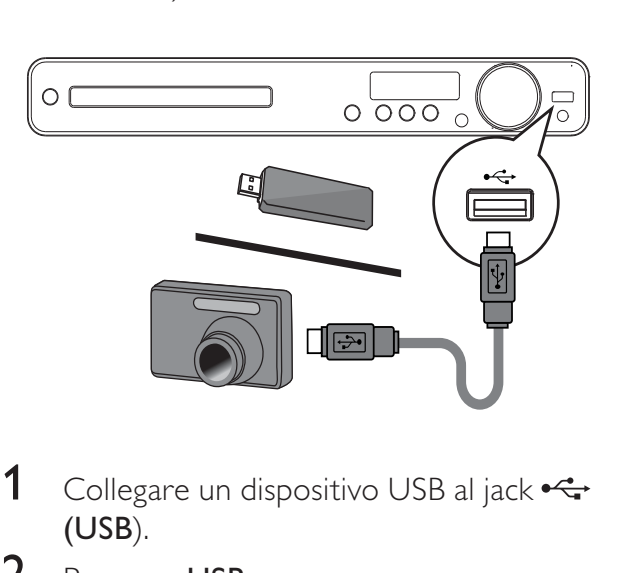

- 1 Collegare un dispositivo USB al jack  $\leftrightarrow$ (USB).
- 2 Premere USB.
	- » Viene visualizzato il menu dei contenuti.
- $3$  Selezionare un file da riprodurre, quindi  $premere$   $\blacksquare$ 
	- $\rightarrow$  La riproduzione inizia.
	- Per interrompere la riproduzione, premere o rimuovere il dispositivo USB.

# Nota

- Se non è possibile collegare il dispositivo al jack USB, è necessario procurarsi una prolunga USB.
- Se si collega un lettore di più schede/dispositivi USB è possibile accedere solo ad uno di essi.

# Riproduzione da lettore multimediale portatile

È sufficiente collegare il lettore multimediale portatile (ad es., un lettore MP3) al sistema Home Theater per godere di un'esperienza musicale di altissima qualità.

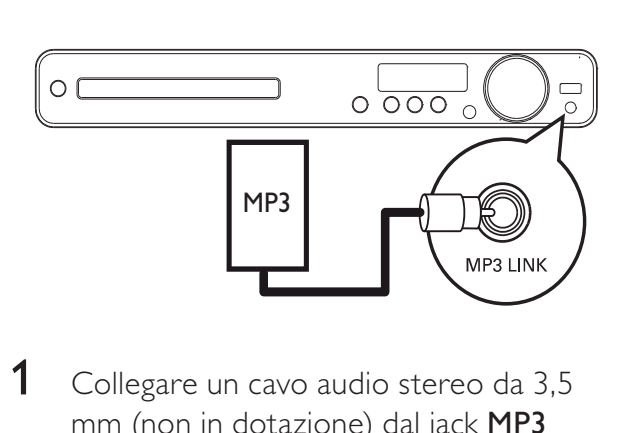

- 1 Collegare un cavo audio stereo da 3,5 mm (non in dotazione) dal jack MP3 LINK su questo sistema Home Theater al jack delle cuffie sul lettore multimediale portatile.
- 2 Premere più volte AUDIO SOURCE fino a visualizzare "MP3 LINK".
- **3** Avviare la riproduzione sul lettore multimediale portatile.
	- Per interrompere la riproduzione, premere STOP sul lettore multimediale portatile.

#### Nota

- La riproduzione può essere controllata solo sul lettore multimediale portatile.
- Interrompere la riproduzione sul lettore multimediale portatile prima di passare a un supporto o una sorgente differente.

# Riproduzione dalla radio

Controllare se l'antenna FM è collegata al sistema Home Theater. In caso contrario, collegare l'antenna FM fornita al jack **FM75**  $\Omega$  e fissarne l'estremità alla parete.

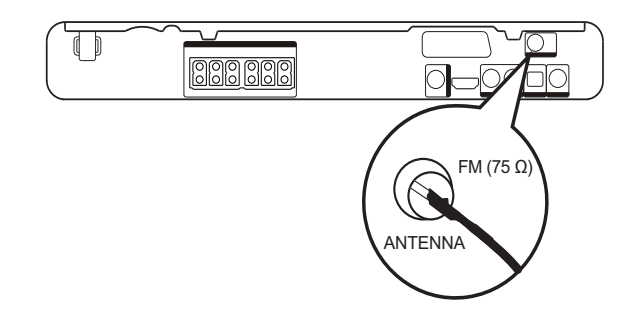

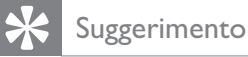

- Per una ricezione ottimale, posizionare l'antenna lontano dal TV o da altre sorgenti radianti.
- Per una ricezione stereo FM ancora migliore, collegare un'antenna FM esterna (non fornita).

# Prima sintonizzazione

La prima volta che si accede alla modalità radio, seguire le istruzioni per sintonizzare le stazioni radio.

- 1 Premere RADIO.
	- » Viene visualizzato il messaggio "AUTO INSTALL ... PRESS PLAY".
- 2 Premere $\blacktriangleright$ II.
	- » Tutte le stazioni radio rilevate vengono memorizzate.
	- » Al termine della procedura, si viene sintonizzati sulla prima stazione radio preimpostata.
	- Per interrompere la sintonizzazione automatica, premere  $\blacksquare$ .

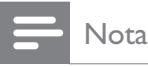

- Questo sistema Home Theater consente di memorizzare un massimo di 40 stazioni radio.
- Se l'installazione automatica non viene attivata o se vengono memorizzate meno di 5 stazioni, verrà richiesto di installare nuovamente le stazioni radio.

# Attivazione della radio

- 1 Premere RADIO.
- $2$  Utilizzare il telecomando per controllare la radio.

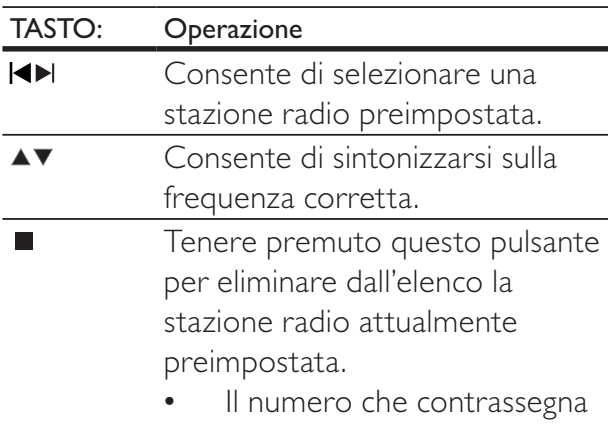

le altre stazioni non subirà modifiche.

#### Nota

• Se la stazione radio FM trasmette dati in modalità RDS (Radio Data System), viene visualizzato il nome della stazione.

# Reinstallazione di tutte le stazioni radio

- 1 Premere RADIO.
- $2$  Tenere premuto PROGRAM per più di 5 secondi.
	- » Tutte le stazioni radio precedentemente memorizzate vengono sostituite.

## **Nota**

• Controllare il collegamento dell'antenna se non viene rilevato un segnale stereo o vengono rilevate meno di 5 stazioni durante l'installazione della radio

# Ricerca e memorizzazione di singole stazioni radio

- 1 Premere RADIO.
- 2 Premere  $\blacktriangleleft$  / $\blacktriangleright$ 
	- → Viene avviata la ricerca finché non viene rilevata una stazione radio.
- $3$  Ripetere il passaggio 2 fino a sintonizzare la stazione radio che si desidera memorizzare.
	- Per la regolazione fine della frequenza radio, premere  $\blacktriangle / \blacktriangledown$ .
- 4 Premere PROGRAM.
	- » Il numero della stazione preimpostata lampeggia.
	- » Se questo passaggio è seguito da un periodo di inattività superiore a 20 secondi, la modalità di preimpostazione viene chiusa.
- **5** Premere  $\blacktriangleleft/\blacktriangleright$  (o i Tasti numerici) per selezionare un numero preimpostato da memorizzare.
- **6** Premere PROGRAM per confermare.

# 6 Funzioni avanzate

# Creazione di file audio MP3

Tramite questo sistema Home Theater è possibile convertire CD audio in file audio MP3. I file audio MP3 creati vengono salvati sul dispositivo USB.

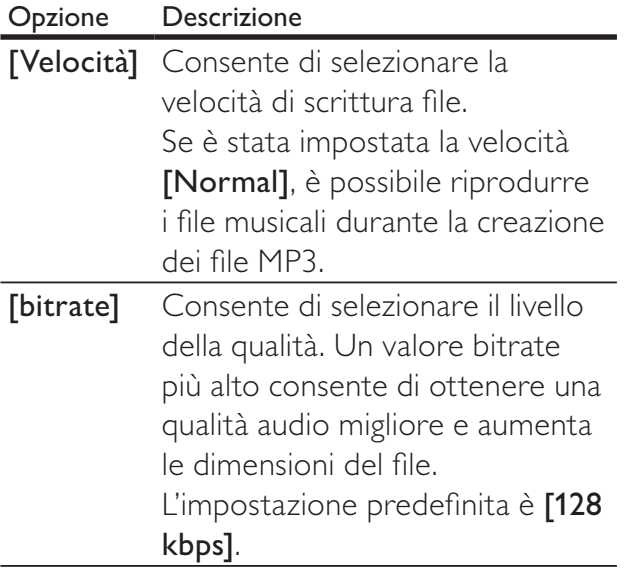

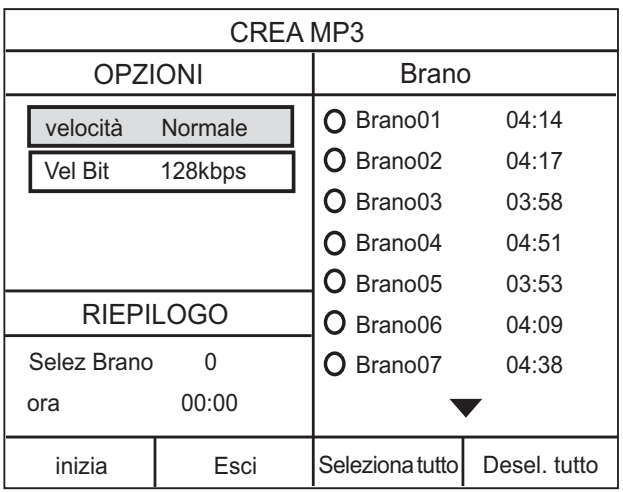

- 1 Inserire un CD audio (CDDA/HDCD).
- 2 Collegare l'unità flash USB al jack  $\leftrightarrow$ (USB) del sistema Home Theater.
- **3** Durante la riproduzione del disco, premere CREATE MP3.
- 4 Selezionare le opzioni di conversione dal pannello [OPZIONI], quindi premere OK.
- **5** Premere  $\triangleright$  per accedere al pannello [BRANO].
- 6 Selezionare il brano audio, quindi premere OK.
	- Per selezionare un altro brano. ripetere il passaggio 6.
	- Per selezionare tutti i brani, selezionare [Seleziona tutto] nel menu e premere OK.
	- Per deselezionare tutti brani, selezionare [Desel. tutto] nel menu e premere OK.
- 7 Selezionare [Inizia] nel menu per la conversione, quindi premere OK.
	- » Al termine dell'operazione, sul dispositivo USB viene creata automaticamente una nuova cartella nella quale archiviare tutti i nuovi file MP3.
	- Per uscire dal menu, selezionare [Esci] e premere OK.

# Nota

- Durante la conversione, non premere alcun pulsante.
- I CD DTS e i CD protetti da copia non possono essere convertiti.
- Non è possibile utilizzare dispositivi USB con protezione in scrittura o protetti da password per archiviare i file MP3.

# 7 Regolazione dell'audio

# Controllo del volume

- 1 Premere VOL +/- per aumentare o abbassare il volume.
	- Per disattivare l'audio, premere ...
	- Per ripristinare il volume, premere nuovamente  $\mathbb K$  o premere VOL +.

# Selezione del tipo di surround

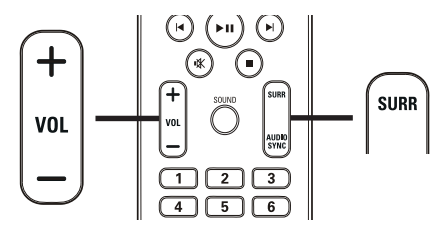

1 Premere più volte SURR per selezionare il miglior audio surround disponibile sul disco.

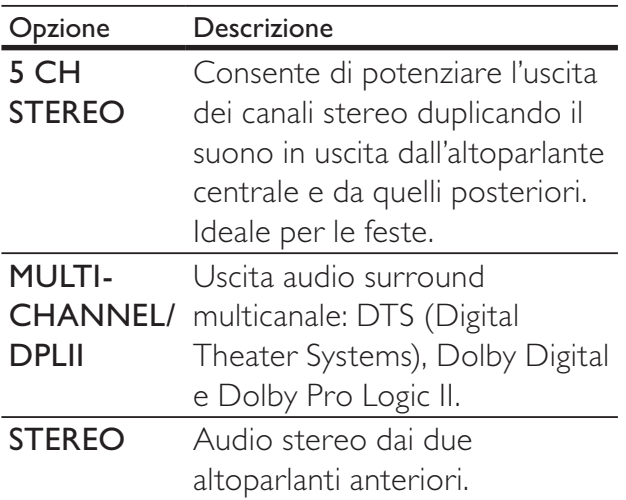

# Selezione di un effetto sonoro predefinito

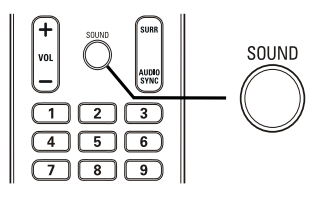

1 Premere più volte SOUND per selezionare l'effetto audio migliore per il video o la musica riprodotta.

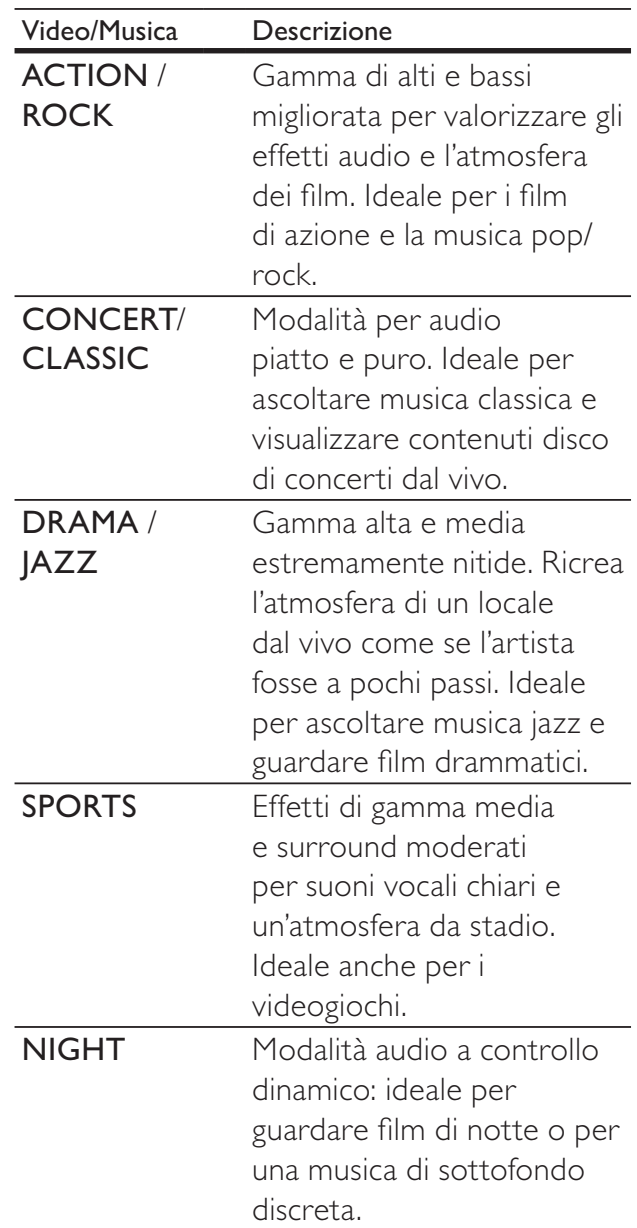

# 8 Regolazione delle impostazioni

È possibile personalizzare i diversi tipi di impostazioni in base alle proprie preferenze. Fare riferimento alle istruzioni riportate di seguito per spostarsi tra i menu delle impostazioni.

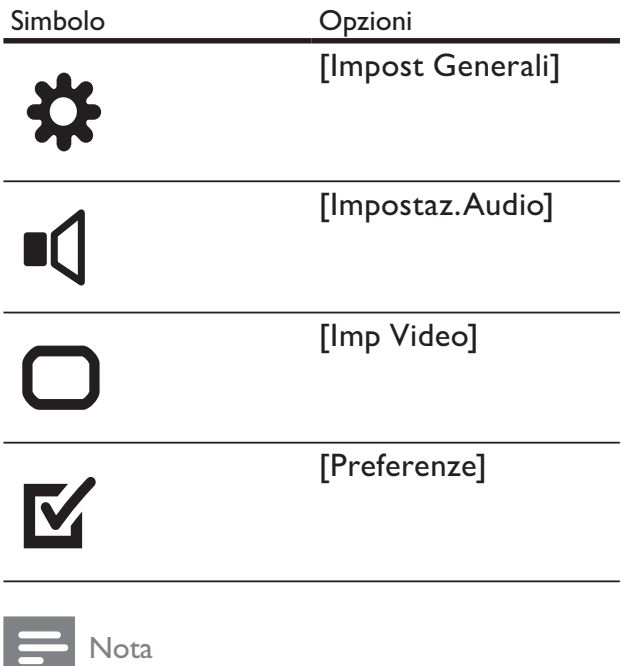

• Se l'opzione di impostazione non è disponibile, non può essere modificata allo stato attuale.

# Impostazioni generali

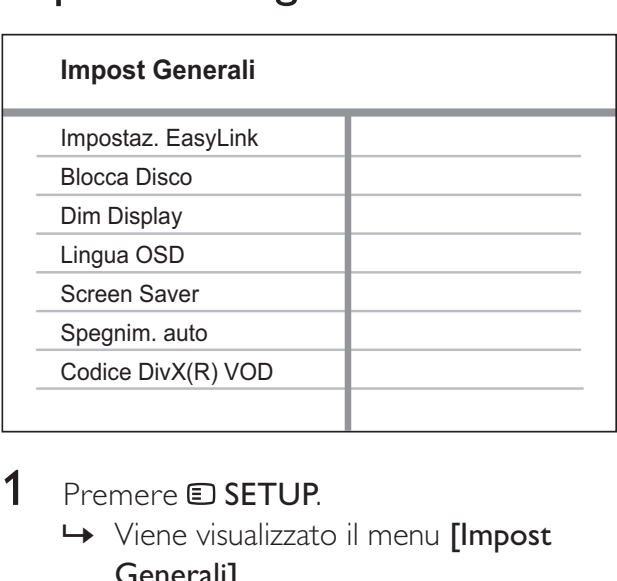

# 1 Premere **D** SETUP.

- » Viene visualizzato il menu [Impost Generali].
- 2 Premere  $\blacktriangleright$ .<br>3 Selezionare
	- Selezionare un'opzione, quindi premere OK.

# 4 Selezionare un'impostazione, quindi premere OK.

- Per tornare al menu precedente, premere **D BACK**.
- Per uscire dal menu, premere  $\blacksquare$ SETUP.

# Nota

• Per una descrizione più approfondita di queste opzioni, consultare le pagine seguenti.

# [Impostaz. EasyLink]

Se il sistema Home Theater è collegato a un televisore o ad altri dispositivi compatibili HDMI CEC, tutti i sistemi collegati possono rispondere contemporaneamente ai seguenti comandi:

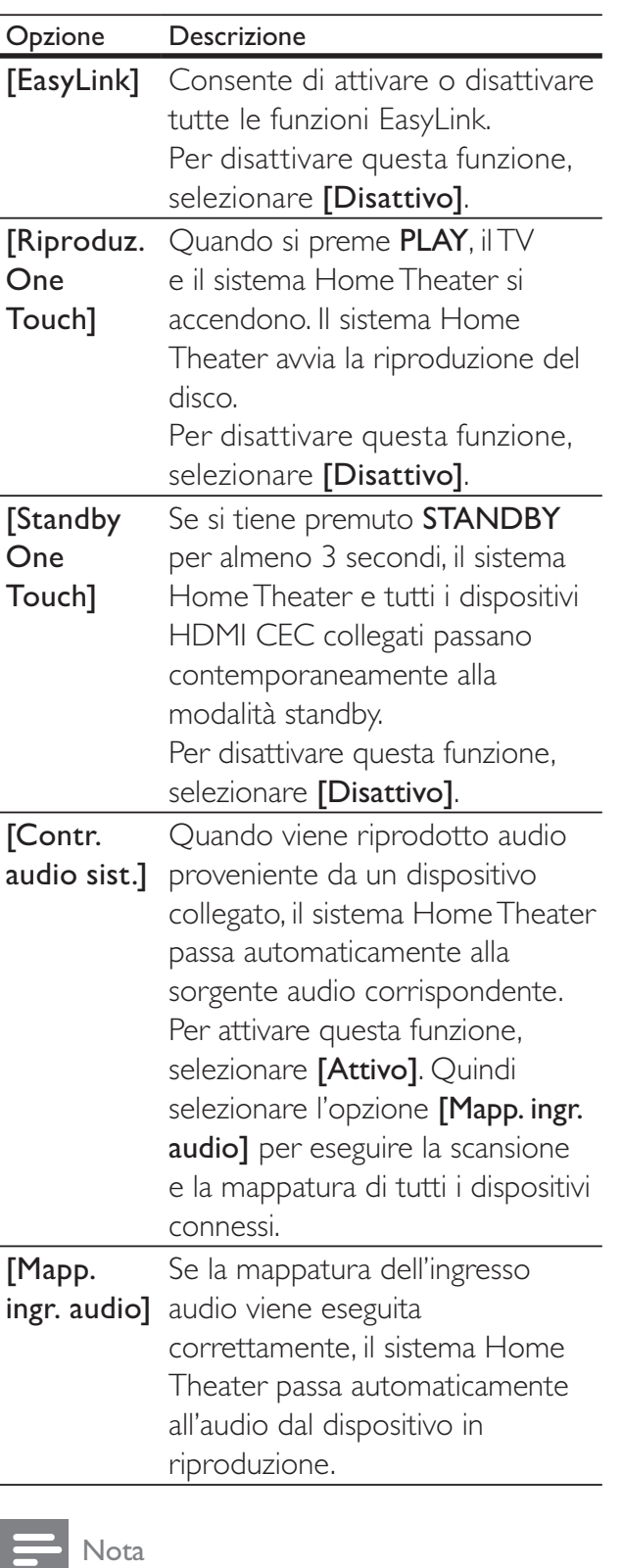

- È necessario attivare le funzionalità HDMI CEC sul televisore/sui dispositivi prima di poter utilizzare i comandi EasyLink. Per ulteriori dettagli, consultare il manuale del televisore o dei dispositivi in uso.
- Philips non garantisce una completa interoperatività con tutti i dispositivi HDMI CEC.

# [Blocca Disco]

Consente di impostare limitazioni alla riproduzione di alcuni dischi. Prima di iniziare, inserire il disco nel vassoio (è possibile bloccare un massimo di 40 dischi).

- [Blocca] Consente di limitare l'accesso al disco inserito. Una volta impostato il blocco, è necessario inserire una password per sbloccare e riprodurre il disco.
- [Sblocca] Consente di riprodurre tutti i dischi.

# Suggerimento

• È possibile impostare o modificare la password. Vedere "Regolazione delle impostazioni" > "Preferenze" > [Password]).

# [Dim Display]

Consente di modificare il livello di luminosità del display su questo sistema Home Theater.

- [100%] Luminosità normale.
- **[70% ]** Luminosità media.
- $[40\%]$  Display più attenuato.

# [Lingua OSD]

Consente di selezionare la lingua predefinita per la visualizzazione dei menu su schermo.

# [Screen Saver]

Consente di attivare o disattivare la modalità screen saver che protegge lo schermo del televisore dai danni causati dalla sovraesposizione a immagini statiche per periodi eccessivi.

- $[Attivo] Lo screen save review$ visualizzato dopo 5 minuti di inattività (ad esempio, in modalità di pausa o arresto).
- [Disattivo] Consente di disattivare la modalità screen saver.

# [Spegnim. auto]

Consente al sistema di passare automaticamente alla modalità standby all'orario preimpostato.

- [15 Min], [30 Min], [45 Min], [60 Min] – Consente di selezionare l'intervallo di tempo prima dell'attivazione della modalità standby sul sistema Home Theater.
- [Disattivo] Consente di disattivare la modalità di spegnimento automatico.

# [Codice DivX(R) VOD]

Consente di visualizzare il codice di registrazione DivX®.

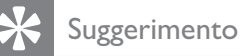

• Immettere questo codice di registrazione DivX del sistema Home Theater quando si acquistano o noleggiano video da www.divx. com/vod. I video DivX noleggiati o acquistati tramite il servizio DivX® VOD (Video On Demand) possono essere riprodotti solo sul dispositivo su cui sono registrati.

# Impostazioni audio

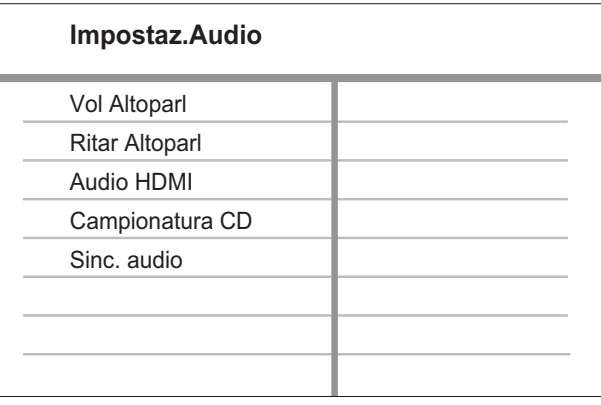

## Premere **D** SETUP.

- » Viene visualizzato il menu [Impost Generali].
- 2 Premere  $\blacktriangledown$  per selezionare [Impostaz. Audio], quindi premere  $\blacktriangleright$ .
- 3 Selezionare un'opzione, quindi premere OK.
- 4 Selezionare un'impostazione, quindi premere OK.
	- Per tornare al menu precedente, premere **D BACK**.
	- Per uscire dal menu, premere  $\blacksquare$ SETUP.

#### **Nota**

• Per una descrizione più approfondita di queste opzioni, consultare le pagine seguenti.

# [Vol Altoparl]

Consente di impostare il livello del volume di ogni altoparlante per ottenere il bilanciamento ottimale.

1) Per iniziare, premere OK.

2) Selezionare un altoparlante nel menu,

quindi premere  $\blacklozenge$  per regolare il livello del volume.

3) Premere OK per confermare e uscire.

# Nota

• Il segnale acustico di verifica viene emesso dall'altoparlante che si sta regolando.

## [Ritar Altoparl]

Consente di impostare il ritardo per l'altoparlante centrale e per quelli posteriori, se questi sono più vicini alla posizione di ascolto, in modo che l'audio prodotto da tutte le unità raggiunga la posizione di ascolto contemporaneamente.

1) Per iniziare, premere OK.

2) Selezionare un altoparlante nel menu, quindi premere  $\blacklozenge$  per impostare il ritardo. 3) Premere OK per confermare e uscire.

# Nota

• Impostare 1 ms per ogni 30 cm di distanza tra l'altoparlante e la posizione di ascolto.

#### [Audio HDMI]

Consente di selezionare l'impostazione di uscita audio HDMI quando si collega il sistema Home Theater al televisore tramite cavo HDMI.

- **[Attivo]** Consente l'uscita audio tramite televisore e sistema di altoparlanti. Se il formato audio del disco non è supportato, l'audio verrà riprodotto a due canali (PCM lineare).
- [Disattivo] Consente di disattivare l'uscita audio dal televisore. L'audio verrà riprodotto solo dal sistema di altoparlanti.

# [Campionatura CD]

Consente di convertire il CD musicale in una frequenza di aggiornamento più alta mediante una sofisticata elaborazione del segnale digitale, al fine di ottenere una migliore qualità audio.

- **[Disattivo]** Consente di disattivare la campionatura CD.
- $[88.2kHz (X2)]$  Consente di convertire la frequenza di campionatura del CD in un livello due volte superiore rispetto alla frequenza originale.

#### **Nota**

La campionatura CD è disponibile solo in modalità stereo.

# [Sinc. audio]

Consente di impostare il ritardo predefinito dell'uscita audio quando si riproduce un disco video.

1) Per iniziare, premere OK.

2) Selezionare il ritardo per l'altoparlante nel menu, quindi premere  $\blacklozenge$  per impostarlo.

3) Premere OK per confermare e uscire.

# Impostazioni video

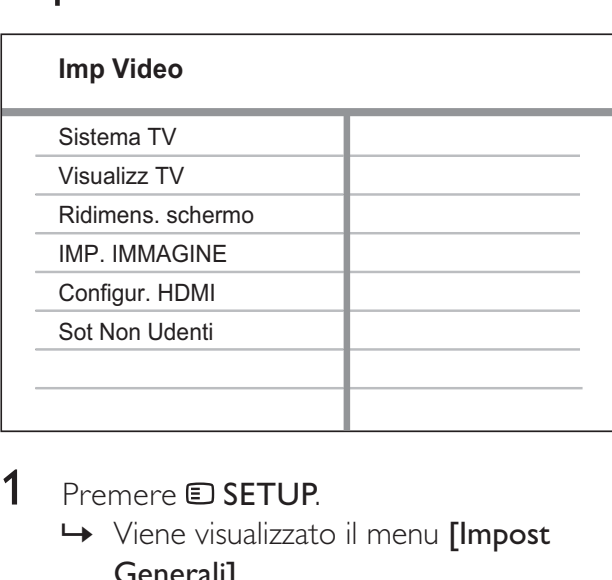

1 Premere **E** SFTUP

- » Viene visualizzato il menu [Impost Generali].
- 2 Premere  $\blacktriangledown$  per selezionare [Imp Video], quindi premere ▶.
- 3 Selezionare un'opzione, quindi premere OK.
- 4 Selezionare un'impostazione, quindi premere OK.
	- Per tornare al menu precedente, premere **D BACK**.
	- Per uscire dal menu, premere  $\blacksquare$ SETUP.

#### Nota

• Per una descrizione più approfondita di queste opzioni, consultare le pagine seguenti.

# [Sistema TV]

Se il video non viene visualizzato correttamente, modificare questa impostazione. Per impostazione predefinita, questa opzione è impostata sul valore più comune per il paese di appartenenza.

- [PAL] Per i televisori PAL.
- **[NTSC]** Per i televisori NTSC.
- [Multi] Per televisori compatibili con entrambi i formati PAL e NTSC.

# [Visualizz TV]

Selezionare uno dei seguenti formati di visualizzazione:

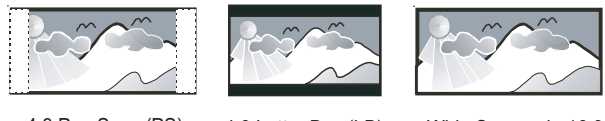

4:3 Pan Scan (PS) 4:3 Letter Box (LB) Wide Screen da 16:9

- $[4:3$  Pan Scan] Per i televisori con schermo 4:3: display a tutto schermo con lati tagliati.
- **[4:3 Letter Box]** Per i televisori con schermo 4:3: display "maxi-schermo" con barre nere sopra e sotto.
- **[Wide Screen da 16:9]** Per i televisori "maxi-schermo": formato 16:9.

# [Ridimens. schermo]

Consente di adattare il formato dell'immagine allo schermo TV per la riproduzione del disco in modalità a schermo intero.

- [Selez.] Consente di visualizzare vari tipi di formato a schermo intero, premere OK per selezionare il formato immagine più adatto allo schermo TV.
- **[Disattivo]** Consente di tornare al display normale.

# [IMP. IMMAGINE]

Consente di selezionare una serie di opzioni per i colori delle immagini o di personalizzare le impostazioni personali.

- [Standard] Impostazione colori originali.
- [Luminoso] Impostazione colori vivaci.
- $$
- [Personale] Personalizzazione delle impostazioni dei colori. Impostare il livello di luminosità, contrasto, nitidezza/tinta e saturazione dei colori, quindi premere OK.

# [Configur. HDMI]

Consente di selezionare l'impostazione video HDMI quando si collega il sistema Home Theater al televisore tramite cavo HDMI.

[Form. Wide Screen] - Consente di definire il formato "maxi-schermo" per la riproduzione dei dischi.

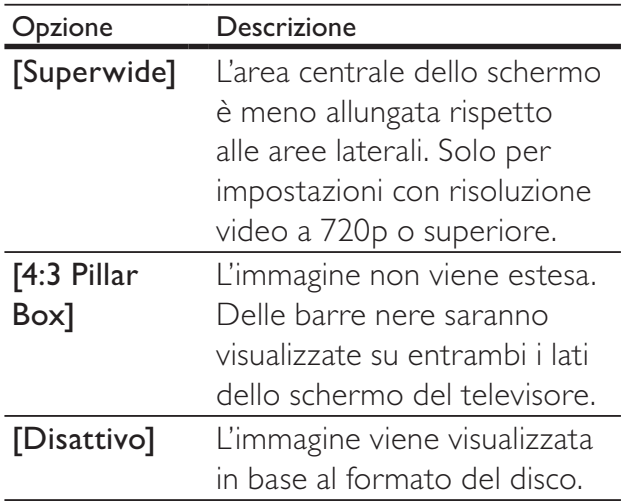

#### **Nota**

- Questa impostazione è disponibile solo se l'opzione [Visualizz TV] è impostata su [Wide Screen da 16:9].
- [Video HDMI] Consente di selezionare la risoluzione dell'uscita video HDMI compatibile con le funzionalità di visualizzazione del televisore.

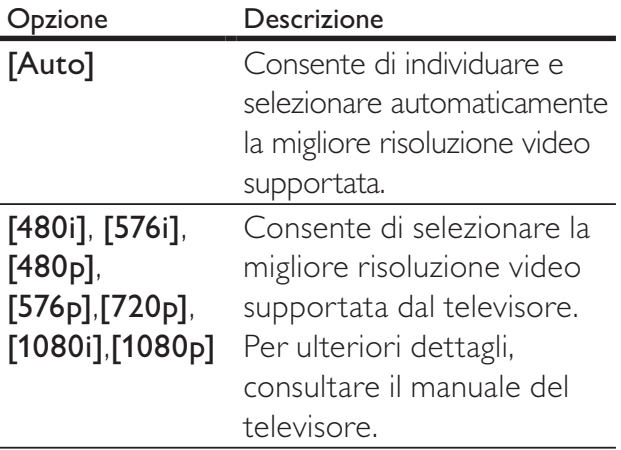

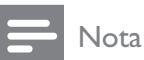

• Se l'impostazione non è compatibile con il televisore in uso, viene visualizzata una schermata vuota. Attendere 15 secondi per il ripristino automatico oppure passare alla modalità predefinita come illustrato di seguito: 1) Premere  $\triangle$  2) Premere < . 3) Premere ZOOM.

#### [Sot Non Udenti]

Consente di attivare o disattivare la visualizzazione dei sottotitoli per non udenti.

- [Attivo] Consente di visualizzare gli effetti sonori nei sottotitoli. Questa funzione è applicabile solo ai dischi contenenti informazioni relative ai sottotitoli incorporati e se il televisore la supporta.
- [Disattivo] Consente di disattivare i sottotitoli incorporati.

# Preferenze

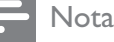

• Interrompere la riproduzione del disco prima di accedere a [Preferenze].

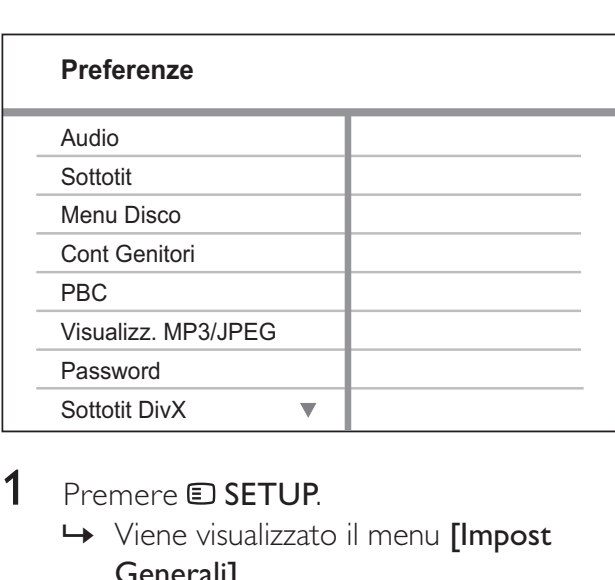

# 1 Premere **E** SETUP.

» Viene visualizzato il menu [Impost Generali].

- 2 Premere  $\blacktriangledown$  per selezionare [Preferenze], quindi premere  $\blacktriangleright$ .
- **3** Selezionare un'opzione, quindi premere OK.
- 4 Selezionare un'impostazione, quindi premere OK.
	- Per tornare al menu precedente, premere **D BACK**.
	- Per uscire dal menu, premere  $\blacksquare$ SETUP.

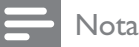

• Per una descrizione più approfondita di queste opzioni, consultare le pagine seguenti.

# [Audio]

Consente di selezionare la lingua dell'audio predefinita per la riproduzione dei dischi.

# [Sottotit]

Consente di selezionare la lingua dei sottotitoli predefinita per la riproduzione dei dischi.

# [Menu Disco]

Consente di selezionare la lingua per il menu del disco.

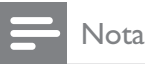

- Se la lingua selezionata non è disponibile sul disco, viene utilizzata la lingua predefinita.
- Per alcuni dischi, è possibile modificare la lingua dei sottotitoli e dell'audio solo tramite il menu del disco.
- Per selezionare lingue non visualizzate nel menu, selezionare **[Altro]**. Quindi, verificare l'elenco dei codici di lingua disponibile sul retro del manuale dell'utente e immettere il codice a 4 cifre corrispondente alla lingua desiderata.

# [Cont Genitori]

Consente di limitare l'accesso ai dischi inadatti ai bambini. I dischi di questo tipo devono essere stati registrati in base a una scala di valutazioni.

1) Premere OK.

2) Selezionare un livello di classificazione, quindi premere OK.

3) Premere i Tasti numerici per immettere la password.

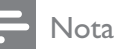

- I dischi a cui è stato assegnato un livello superiore a quello selezionato in **[Cont**] Genitori] vengono riprodotti soltanto se si immette la password.
- La classificazione dei contenuti è regolata dalle norme vigenti nei vari Paesi. Per consentire la riproduzione di tutti i dischi, selezionare "8".
- Alcuni dischi riportano una classificazione, ma questa non è registrata sul supporto e, pertanto, non ha alcun effetto sulla riproduzione.

# Suggerimento

• Per impostare o modificare la password, vedere la sezione "Preferenze" > [Password].

# [PBC]

Consente di attivare o disattivare il menu dei contenuti di VCD/SVCD con funzione PBC (playback control, controllo di riproduzione).

- **[Attivo]** Consente di visualizzare il menu indice quando viene caricato un disco per essere riprodotto.
- [Disattivo] Consente di ignorare il menu e iniziare la riproduzione dal primo titolo.

# [Visualizz. MP3/JPEG]

Consente di visualizzare le cartelle o tutti i file.

- [Visualizza cartelle] Consente di visualizzare le cartelle contenenti i file MP3/WMA.
- [Visualizza file] Consente di visualizzare tutti i file.

# [Password]

Consente di impostare o modificare la password per i dischi bloccati e di riprodurre i DVD con restrizioni.

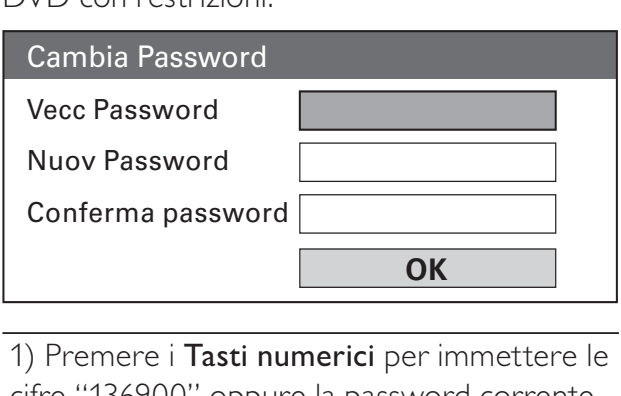

1) Premere i Tasti numerici per immettere le cifre "136900" oppure la password corrente nel campo [Vecc Password].

2) Immettere la password nel campo [Nuov Password].

3) Immettere nuovamente la password nel

# campo [Conferma password].

4) Premere OK per uscire dal menu.

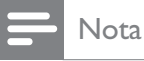

• Se non si ricorda la password, immettere "136900" prima di impostare una nuova password.

#### [Sottotit DivX]

Consente di selezionare un set di caratteri che supporti i sottotitoli DivX.

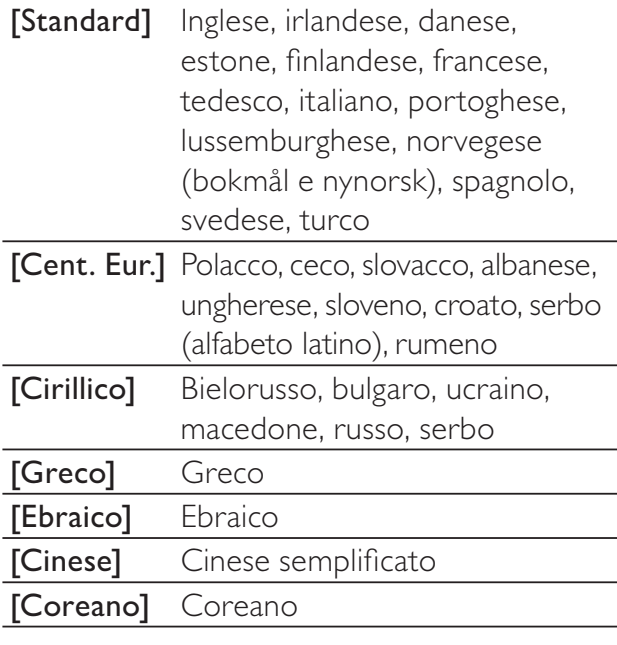

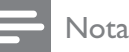

• Assicurarsi che il file del sottotitolo abbia esattamente lo stesso nome del file del film. Se, ad esempio, il nome file del film è "film.avi", il file di testo dovrà essere denominato "film. sub" o "film.srt".

# [Info vers.]

Consente di visualizzare la versione software di questo sistema Home Theater.

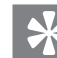

#### Suggerimento

• Queste informazioni sono necessarie per sapere se una versione software più recente è disponibile sul sito Web di Philips in modo da poterla scaricare e installare sul sistema Home Theater.

# [Default]

Consente di riportare tutte le impostazioni del sistema Home Theater ai parametri di fabbrica, ad eccezione di [Blocca Disco], [Password] e [Cont Genitori].

# 9 Informazioni aggiuntive

# Aggiornamento del software

Per verificare la disponibilità di aggiornamenti, confrontare la versione del software installato sul sistema Home Theater con la versione più recente (se disponibile) sul sito Web di Philips.

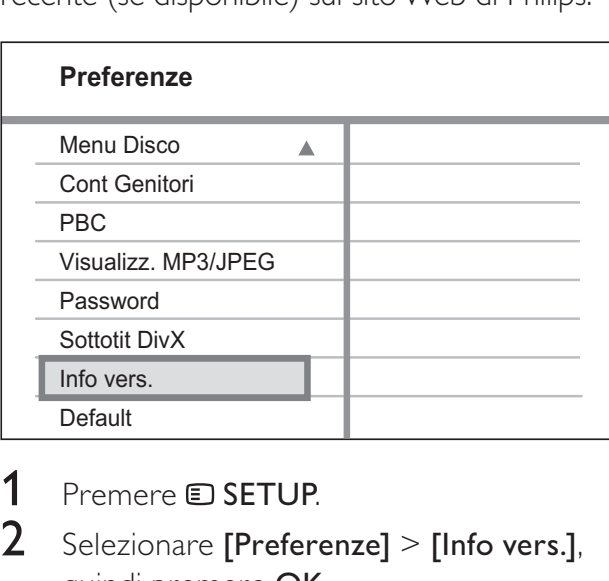

- 1 Premere **D** SETUP.<br>2 Selezionare **IPrefer**e
- Selezionare [Preferenze] > [Info vers.], quindi premere OK.
- 3 Prendere nota del numero di versione e premere **E SETUP** per uscire dal menu.
- 4 Visitare il sito www.philips.com/support per verificare la disponibilità dell'ultima versione software per questo sistema Home Theater.
- 5 Se l'ultima versione software è superiore a quella presente nel sistema Home Theater, scaricarla e memorizzarla su un CD-R o un'unità USB flash.
- 6 Inserire il CD-R o collegare l'unità USB flash al sistema Home Theater.
- 7 Premere DISC o USB, quindi attenersi alle istruzioni sul televisore per confermare l'operazione di aggiornamento.
	- » Una volta completato l'aggiornamento del software, il sistema Home Theater entra automaticamente in modalità standby.

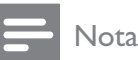

- Non rimuovere il CD-R o l'unità USB mentre sono in corso le operazioni di aggiornamento del software.
- 8 Si consiglia di scollegare il cavo di alimentazione per qualche secondo e ricollegarlo per riavviare il sistema.

# Protezione

# Attenzione

• Non utilizzare solventi chimici, ad esempio benzene, diluenti, detersivi commerciali o spray antistatici per dischi.

# Pulizia dei dischi

Passare sul disco un panno in microfibra con un movimento dal centro verso il bordo in linea retta.

# Pulizia dello schermo dell'unità

Pulire lo schermo con un panno in microfibra.

# Italiano

# 10 Specifiche

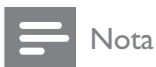

• Specifiche e design sono soggetti a modifica senza preavviso.

#### Supporti di riproduzione

• DVD-Video, DVD+R/+RW, DVD-R/- RW, DVD+R DL, CD-R/CD-RW, CD audio, CD/SVCD video, CD di immagini, MP3-CD, WMA-CD, DivX-CD, unità flash USB

#### Amplificatore

- Potenza di uscita totale:
	- Modalità Home Theater: 1000 W (6 X 167)
- Risposta in frequenza: 40 Hz 20 kHz
- Rapporto segnale/rumore: > 60 dB (pesato "A")
- Sensibilità in ingresso:
	- AUX: 400 mV
	- SCART TO TV: 250 mV
	- MP3 LINK: 250 mV

# Disco

- Tipo laser: semiconduttore
- Diametro disco: 12 cm/8 cm
- Decodifica video: MPEG1/ MPEG2 / DivX / DivX Ultra
- Video DAC: 12 bit, 108 MHz
- Sistema segnale: PAL/NTSC
- Video S/N: 56 dB
- Audio DAC: 24 bit / 96 kHz
- Risposta in frequenza:
	- 4 Hz 20 kHz (44,1 kHz)
	- $4$  Hz 22 kHz (48 kHz)
	- 4 Hz 44 kHz (96 kHz)
- PCM: IEC 60958
- Dolby Digital: IEC 60958, IEC 61937
- DTS: IEC 60958, IEC 61937

# Radio

- Gamma di sintonizzazione: FM 87.5–108 MHz (50 kHz)
- 26 dB Quieting Sensitivity: FM 22 dBf
- Rapporto IF Rejection: FM 60 dB
- Rapporto segnale-rumore: FM 50 dB
- Distorsione armonica: FM 3%
- Risposta in frequenza: FM 180 Hz 10 kHz / ±6 dB
- Separazione stereo: FM 26 dB (1 kHz)
- Soglia Stereo: FM 29 dB

## USB

- Compatibilità: USB ad alta velocità (2.0)
- Supporto classe: UMS (classe USB di archiviazione di massa)
- File system: FAT12, FAT16, FAT32

## Unità principale

- Alimentazione:  $220-240$  V,  $\sim$ 50 Hz
- Consumo energetico: 180 W
- Consumo energetico in standby: < 1 W
- Dimensioni (L  $\times$  A  $\times$  P): 360  $\times$  57  $\times$  331 (mm)
- Peso: 3,01 kg

# Altoparlanti

- Sistema: satellite full range
- Impedenza altoparlanti: 4 ohm (centrale), 4 ohm (anteriore/posteriore)
- Driver altoparlanti:
	- Centrale/anteriore/posteriore: full range da 3"
- Risposta in frequenza: 150 Hz 20 kHz
- Dimensioni ( $L \times A \times P$ ):
	- Centrale:  $244 \times 103 \times 74$  (mm)
	- Anteriore/posteriore: 262 x 1199 x 264 (mm)
- Peso:
	- Centrale: 0,79 kg
	- Anteriore: 3,45 kg
	- Posteriore: 3,38 kg

#### Subwoofer

- Impedenza: 4 Ohm
- Driver altoparlanti: woofer da 165 mm  $(6,5")$
- Risposta in frequenza: 40 Hz ~ 150 Hz
- Dimensioni ( $L \times A \times P$ ): 163  $\times$  363  $\times$  369 (mm)
- Peso: 4,7 kg

## Specifiche laser

- Tipo: laser semiconduttore GaAIAs (CD)
- Lunghezza d'onda: 645 665 nm (DVD), 770 - 800 nm (CD)
- Potenza in uscita: 6 mW (DVD), 7 mW (VCD/CD)
- Divergenza raggio: 60 gradi

# 11 Risoluzione dei problemi

# Avvertenza

• Rischio di scosse elettriche. Non rimuovere il rivestimento del prodotto per nessun motivo.

Al fine di mantenere valida la garanzia, non provare a riparare l'unità.

In caso di problemi di utilizzo del prodotto, verificare i punti indicati di seguito prima di richiedere assistenza. Nel caso in cui non sia possibile trovare una soluzione, registrare il prodotto e richiedere assistenza sul sito www. philips.com/welcome.

Quando si contatta Philips, verrà richiesto il numero del modello e il numero di serie del prodotto. Il numero di modello e il numero di serie si trovano sul retro o sulla parte inferiore del prodotto. Annotare i numeri qui:  $N^{\circ}$  modello  $\_$ 

 $N^{\circ}$  di serie

# Unità principale

I pulsanti del sistema non funzionano.

Scollegare il prodotto dall'alimentazione per qualche minuto, quindi ricollegarlo.

# Immagine

#### Non viene visualizzata alcuna immagine.

- Consultare il manuale del televisore per selezionare il canale di ingresso video corretto. Modificare il canale TV fino a visualizzare la schermata iniziale del DVD.
- Premere DISC.
- Se è stata modificata l'impostazione [Sistema TV], tornare alla modalità predefinita: 1) Premere ▲ per aprire il vassoio del disco. 2) Premere  $\blacktriangleleft$ . 3) Premere SUBTITLE.

#### Nessun video con la connessione HDMI.

- Assicurarsi che il cavo HDMI non sia difettoso. Sostituire il cavo HDMI.
- Se questo accade quando si modifica la risoluzione video HDMI, è necessario tornare alla modalità predefinita: 1) Premere **4.** 2) Premere < . 3) Premere ZOOM.

# Audio

## L'audio non viene riprodotto.

• Verificare che i cavi audio siano collegati e selezionare la sorgente di ingresso corretta (ad esempio AUDIO SOURCE, USB) per il dispositivo che contiene i file da riprodurre.

# Nessun suono con la connessione HDMI.

- Se il dispositivo collegato non è compatibile HDCP o è solo compatibile con lo standard DVI, non è possibile trasmettere l'audio attraverso un collegamento HDMI. Utilizzare un collegamento audio analogico o digitale.
- Verificare che l'impostazione **[Audio** HDMI] sia attiva.

## L'audio risulta disattivato per il programma televisivo.

Utilizzare un cavo audio per collegare l'ingresso AUDIO del sistema Home Theater all'uscita AUDIO del televisore. Quindi, premere più volte AUDIO SOURCE per selezionare la sorgente di ingresso audio corrispondente.

# Nessun effetto surround dagli altoparlanti.

- Premere **SURR** per selezionare l'impostazione audio corretta per la modalità surround.
- Se il sistema Home Theater supporta la riproduzione DTS, premere AUDIO SYNC per selezionare altri brani audio.
- Verificare che la sorgente da cui proviene l'audio sia registrata o trasmessa in modalità surround (Dolby Digital, ecc.). L'audio non viene trasmesso tramite la connessione HDMI se il dispositivo collegato non è compatibile con HDCP o se è compatibile solo con il formato DVI. Effettuare una connessione audio analogica o digitale.

# Riproduzione

## Non è possibile riprodurre file video DivX.

- Verificare che il file  $DivX$  sia stato codificato in modalità "Home Theater" con il codificatore DivX.
- Assicurarsi che il file video DivX sia compatibile.

#### Il formato dello schermo non corrisponde alle impostazioni del televisore.

• Il formato è fisso sul disco DVD.

## I sottotitoli DivX non vengono visualizzati correttamente.

- È necessario controllare che il file dei sottotitoli abbia lo stesso nome del file del film.
- Selezionare il set di caratteri corretto: 1) Premere **D SETUP**. 2) Selezionare **[Preferenze]**, quindi premere  $\blacktriangleright$ . 3) Selezionare [Sottotit DivX], quindi premere OK. 4) Selezionare un set di caratteri che supporti i sottotitoli.

## Impossibile eseguire la lettura del contenuto dell'unità flash USB.

- Il formato dell'unità flash USB non è compatibile con il sistema Home Theater.
- L'unità è stata formattata con un diverso file system (ad esempio NTFS), non supportato dal sistema.
- La memoria massima supportata corrisponde a 160 GB.

# 12 Glossario

# $\mathsf{D}$

# DivX Video

Il formato DivX® è un formato video digitale creato da DivX, Inc. Il presente dispositivo è dotato di certificazione DivX ufficiale per la riproduzione di video DivX. Per ulteriori informazioni e per strumenti software per convertire i file in formato DivX video, visitare il sito www.divx.com.

# DivX Video-On-Demand

Questo dispositivo DivX Certified® deve essere registrato al fine di riprodurre contenuti DivX VOD (Video-On-Demand). Per generare il codice di registrazione, individuare la sezione DivX VOD nel menu di impostazione del dispositivo. Accedere al sito vod.divx.com con questo codice per completare il processo di registrazione e ottenere ulteriori informazioni sui video DivX.

# Dolby Digital

Un sistema di suono surround sviluppato da Dolby Laboratories che contiene fino a sei canali di audio digitale (sinistro e destro anteriore, sinistro e destro surround, centro e subwoofer).

# H

# **HDCP**

High-bandwidth Digital Content Protection.  $\dot{\mathsf{E}}$  una specifica che fornisce una trasmissione sicura dei contenuti digitali tra dispositivi diversi (per impedire la violazione del copyright).

# **HDMI**

HDMI (High-Definition Multimedia Interface, Interfaccia multimediale ad alta definizione) è un'interfaccia digitale ad alta velocità in grado di trasmettere segnali video non compressi ad alta definizione e segnali audio digitali multicanale. Offre alta qualità dell'immagine e del suono, completamente priva di disturbi. L'HDMI è interamente compatibile con le versioni precedenti dei DVI. Come richiesto dallo standard HDMI, il collegamento a dispositivi HDMI o DVI senza DHCP (High-bandwidth Digital Content Protection, Protezione del contenuto digitale ad ampiezza di banda elevata) comporta l'assenza dell'uscita video o audio.

# J

# JPEG

Un formato per immagini digitali molto comune. Un sistema di compressione dei dati di un'immagine fotografica proposto dal Joint Photographic Expert Group, che determina un lieve abbassamento della qualità dell'immagine in cambio dell'altissimo livello di compressione. I file sono riconoscibili dall'estensione ".jpg" o ".jpeg".

# M

# MP3

Un formato di file con un sistema di compressione dei dati audio. MP3 è l'abbreviazione di Motion Picture Experts Group 1 (o MPEG-1) Audio Layer 3. Con il formato MP3, un CD-R o CD-RW può contenere fino a 10 volte più dati di un normale CD.

# MPEG

Motion Picture Experts Group. Una raccolta di sistemi di compressione per audio e video digitali.

# P

# PBC

Playback Control (Controllo di riproduzione). Un sistema che consente di spostarsi all'interno di un Video CD/Super VCD con menu su schermo che vengono registrati sul disco. Consente di utilizzare la riproduzione e la ricerca interattive.

# PCM

Pulse Code Modulation (Modulazione a impulsi codificati). Sistema di codifica dell'audio digitale.

# W

# WMA

Windows Media™ Audio. Indica una tecnologia di compressione audio sviluppata da Microsoft Corporation. I dati WMA possono essere codificati con Windows Media Player versione 9 o Windows Media Player per Windows XP. I file sono riconoscibili dall'estensione ".wma".

#### **WMV**

Windows Media Video. Indica una tecnologia di compressione video sviluppata da Microsoft Corporation. I contenuti WMV possono essere codificati utilizzando Windows Media® Encoder versione 9. I file sono riconoscibili dall'estensione ".wmv".